## *Caenorhabditis elegans* Transcriptome Sequencing

# Report

November 2018

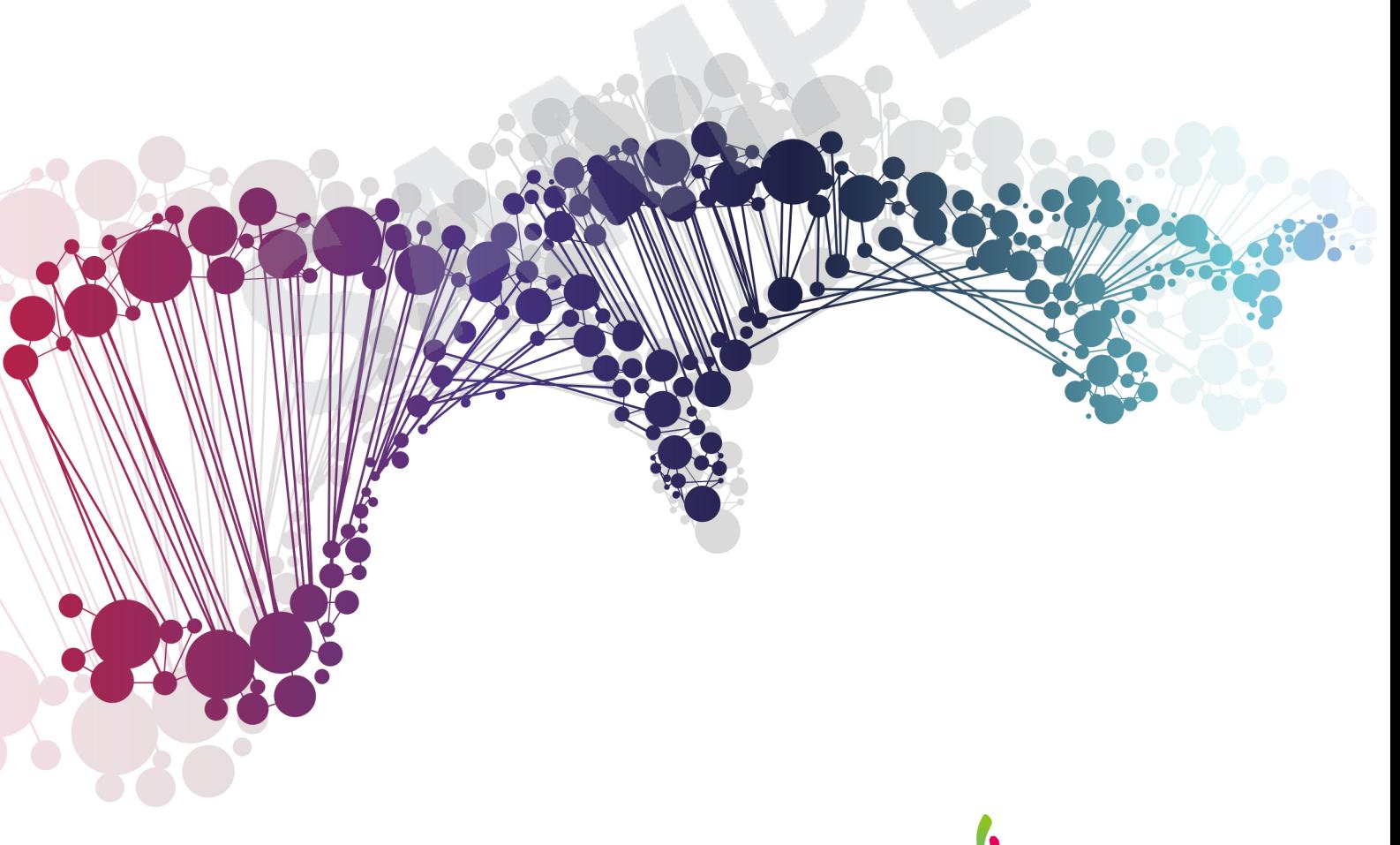

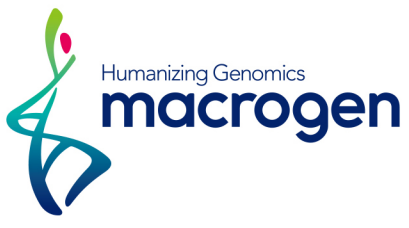

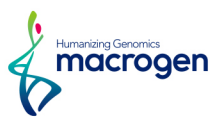

## <span id="page-1-0"></span>Project Information

SP

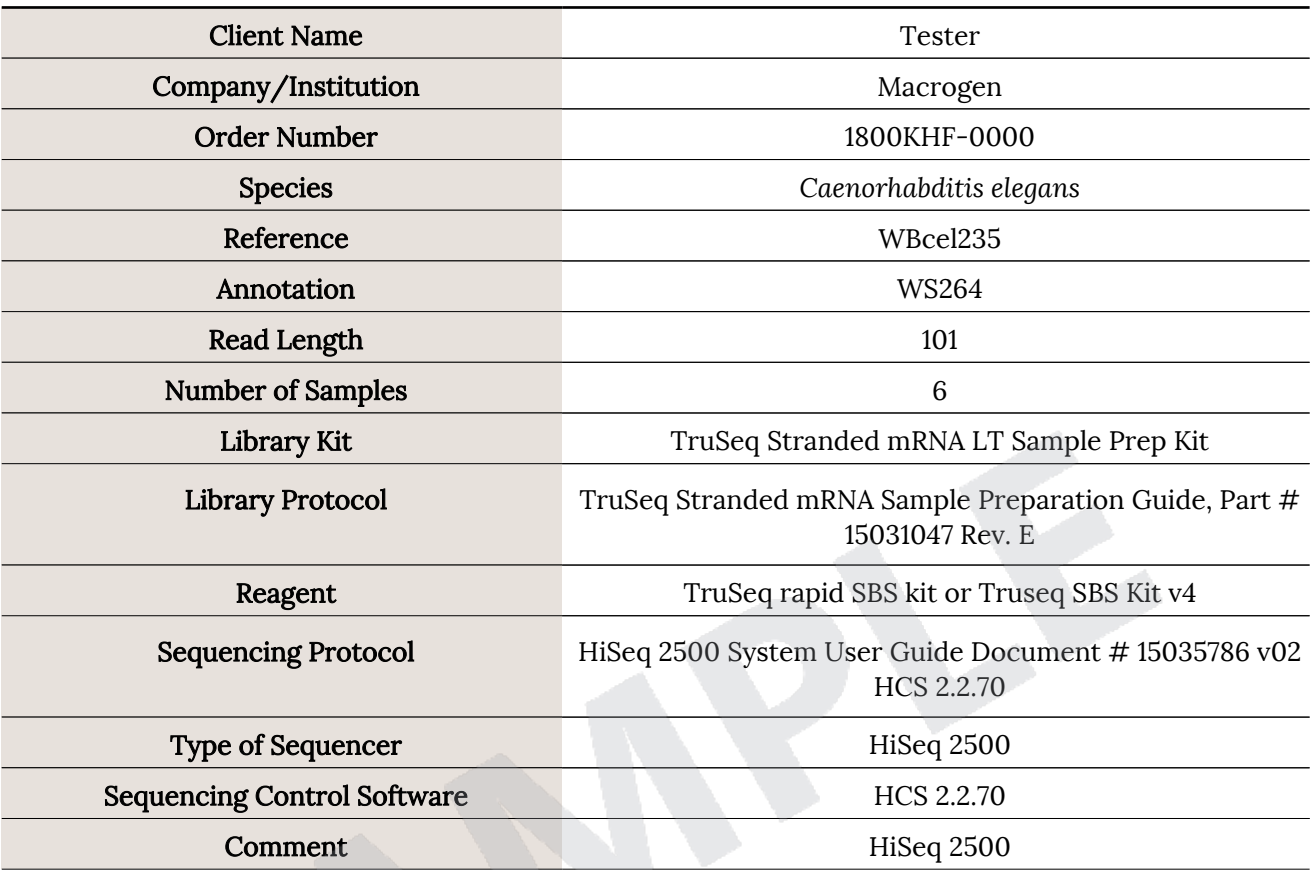

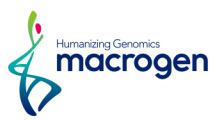

## <span id="page-2-0"></span>Project Results Summary

In this study, *Caenorhabditis elegans* whole transcriptome sequencing was performed in order to examine the different gene expression profiles, and to perform gene annotation on set of useful genes based on gene ontology pathway information.

The novel transcripts and novel alternative splicing transcripts were discovered during the assembly.

Analyses were successfully performed on all 6 paired-ends samples. Figure 1 shows the throughput of raw data and trimmed data. Figure 2 shows the Q30 percentage (% of bases with quality over phred score 30) of each sample's raw and trimmed data.

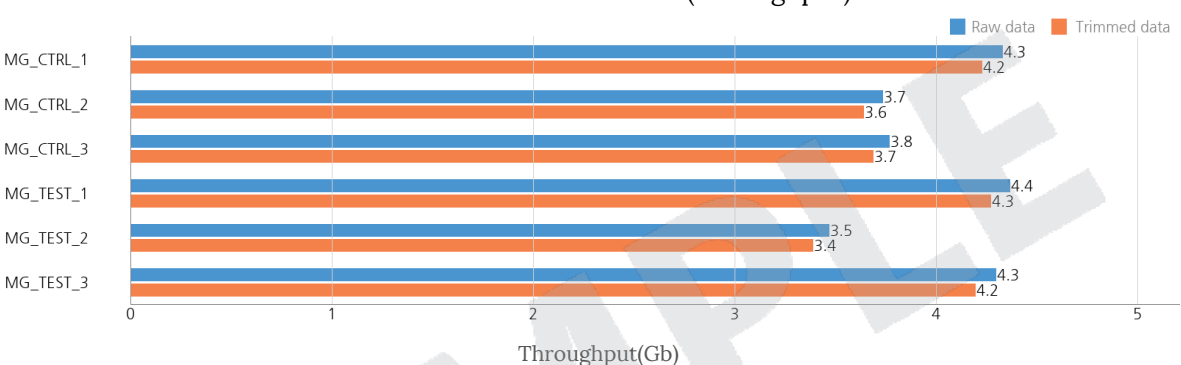

Raw data vs. Trimmed data (Throughput)

Figure 1. Throughput output of Raw and Trimmed data

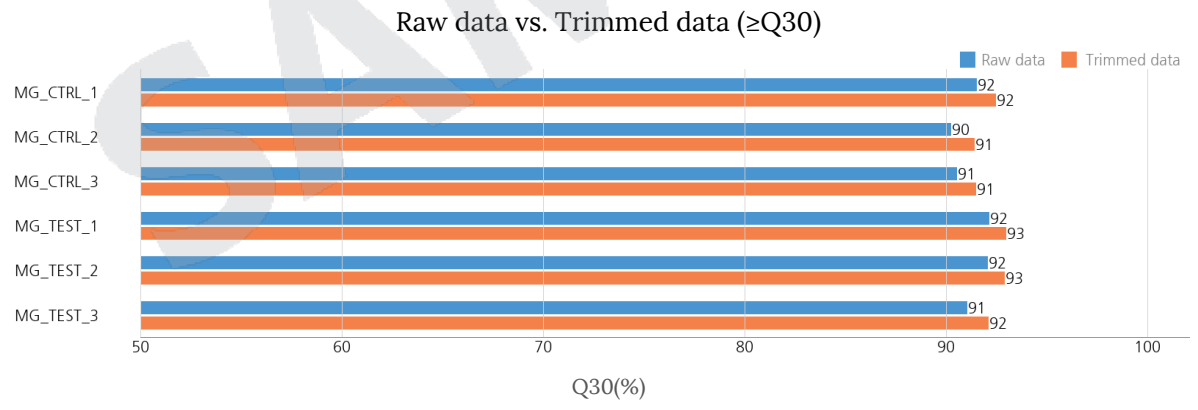

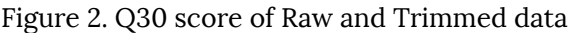

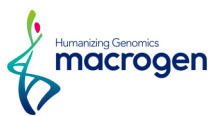

Trimmed reads are mapped to reference genome with HISAT2. Figure 3 shows the overall read mapping ratio, the ratio of mapped reads to trimmed reads.

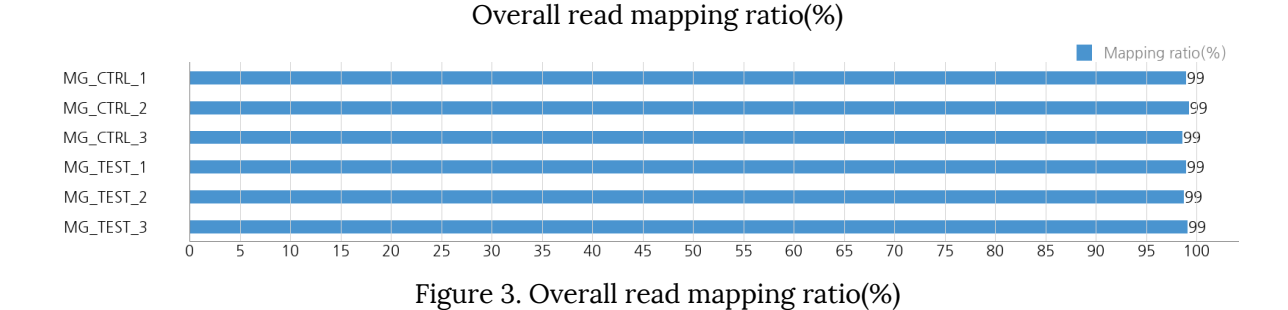

After the read mapping, Stringtie was used for transcript assembly. Expression profile was calculated for each sample and transcript/gene as read count and FPKM (Fragment per Kilobase of transcript per Million mapped reads).

DEG (Differentially Expressed Genes) analysis was performed on a comparison pair (MG\_TEST\_vs\_MG\_CTRL) as requested using DESeq2. The results showed 564 genes which satisfied |fc|>=2 & nbinomWaldTest raw p-value<0.05 conditions in comparison pair.

Figure 4 shows the result of hierarchical clustering (distance metric= Euclidean distance, linkage method= complete) analysis. It graphically represents the similarity of expression patterns between samples and genes.

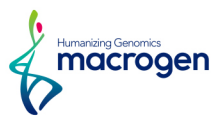

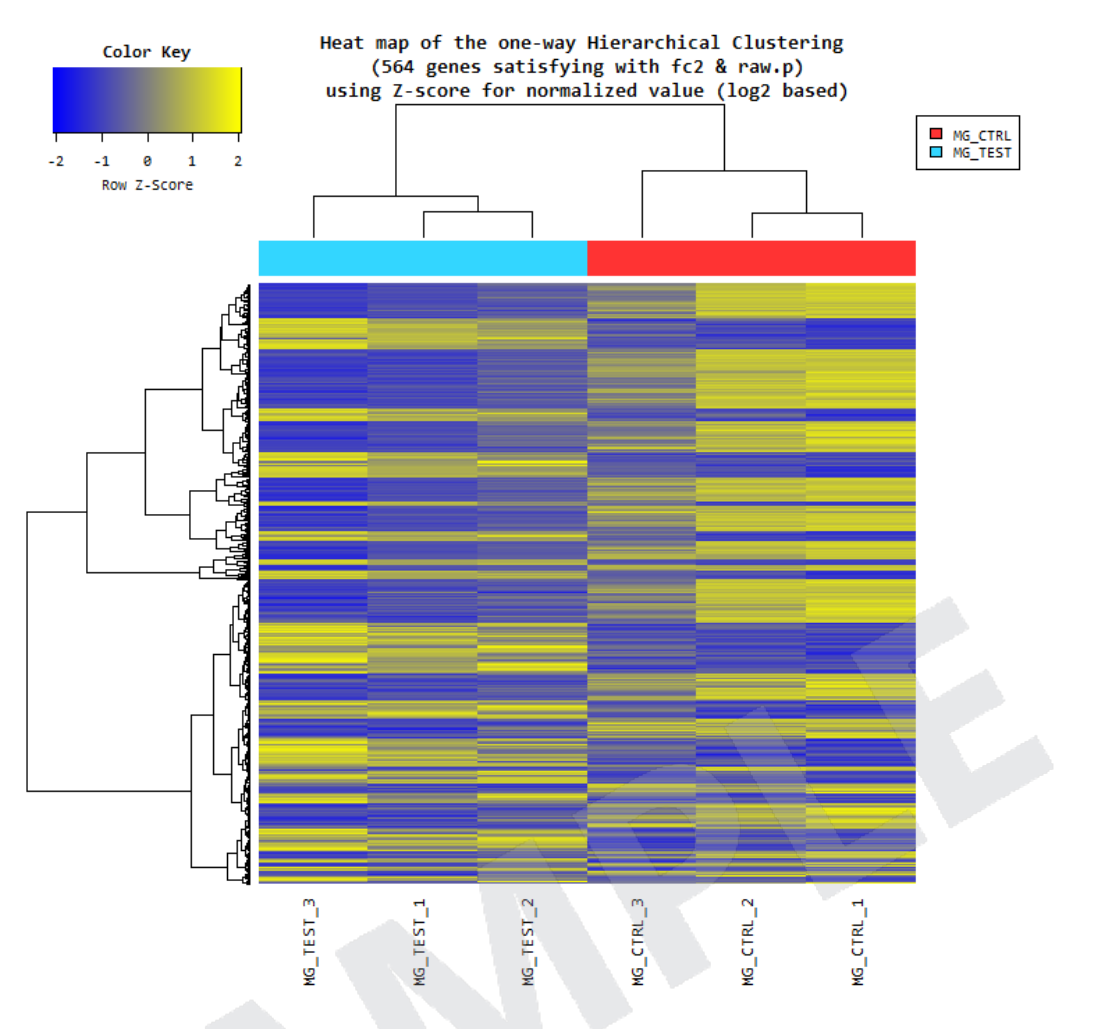

Figure 4. Heatmap for DEG list

DEG list was further analyzed with DAVID tool(<http://david.abcc.ncifcrf.gov/>) for gene set enrichment analysis per biological process (BP), cellular component (CC) and molecular function (MF). The Figure 5, 6 and 7 show the significant gene set by each category.

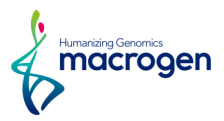

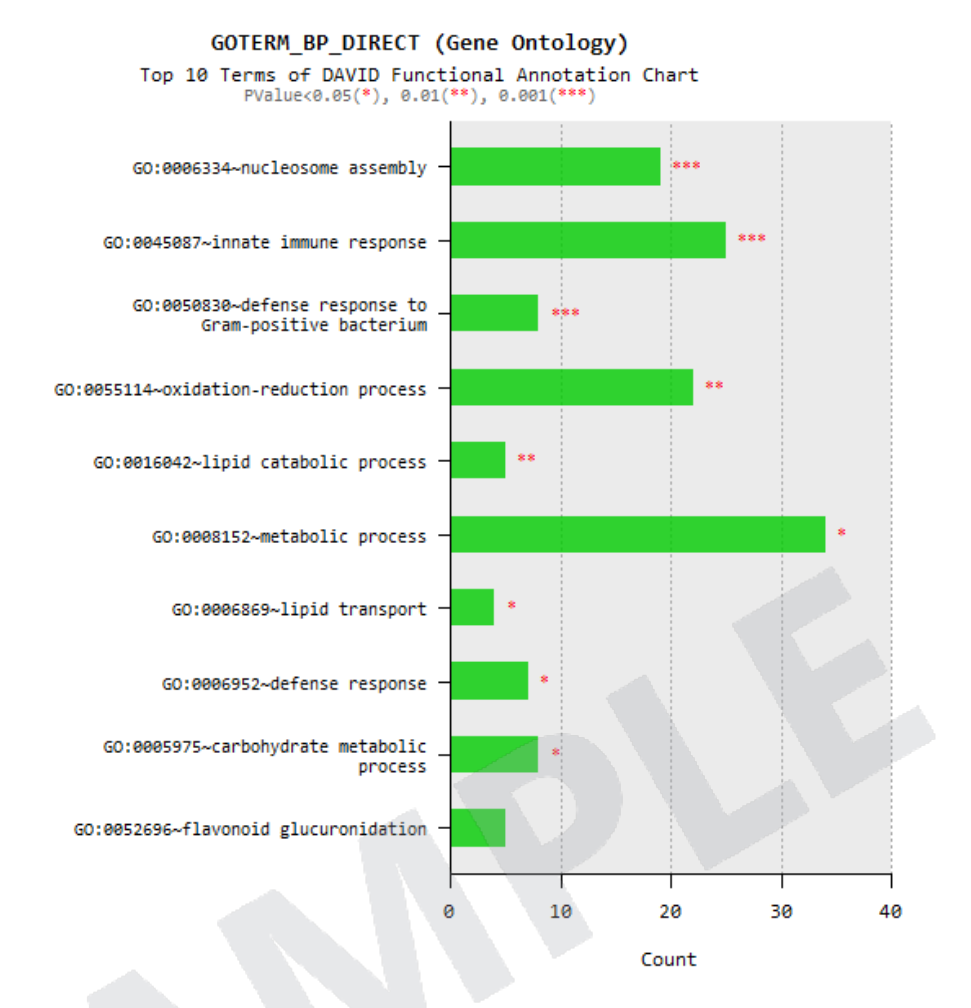

Figure 5. Gene Ontology terms related to Biological Process

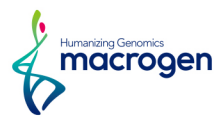

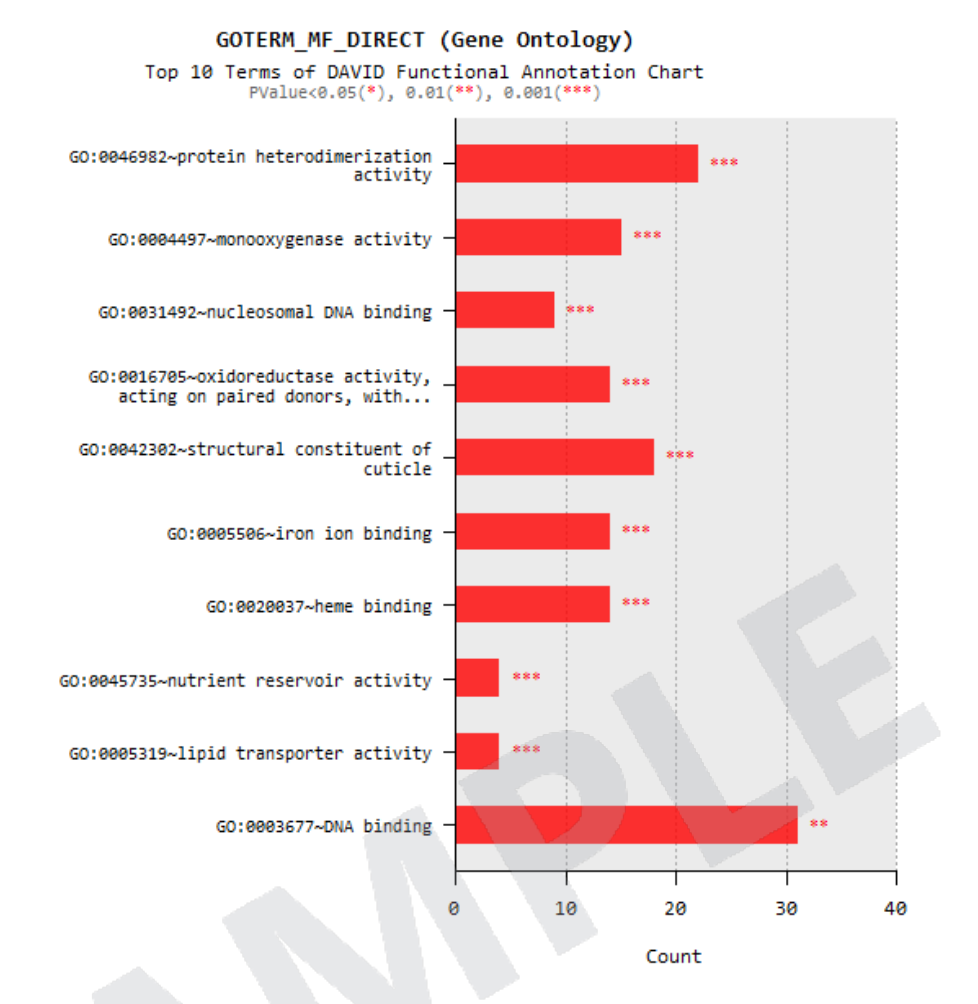

Figure 6. Gene Ontology Terms related to Molecular Function

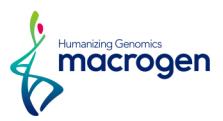

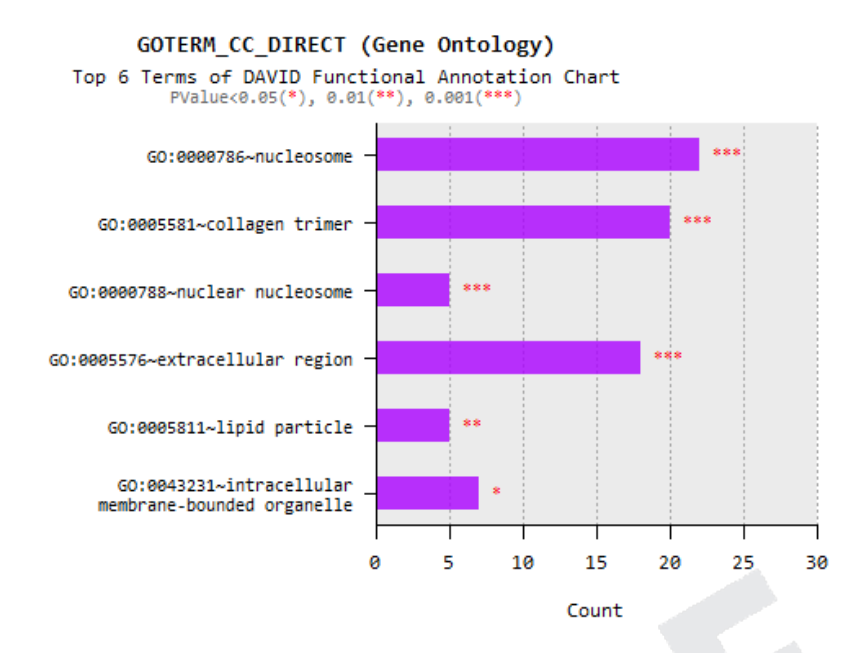

Figure 7. Gene Ontology Terms related to Cellular Component

In addition, novel transcript and novel alternative splicing transcripts were found each sample. (Please refer to the main body of this report for detailed explanations.)

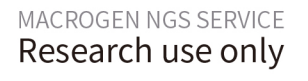

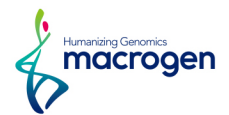

## Table of Contents

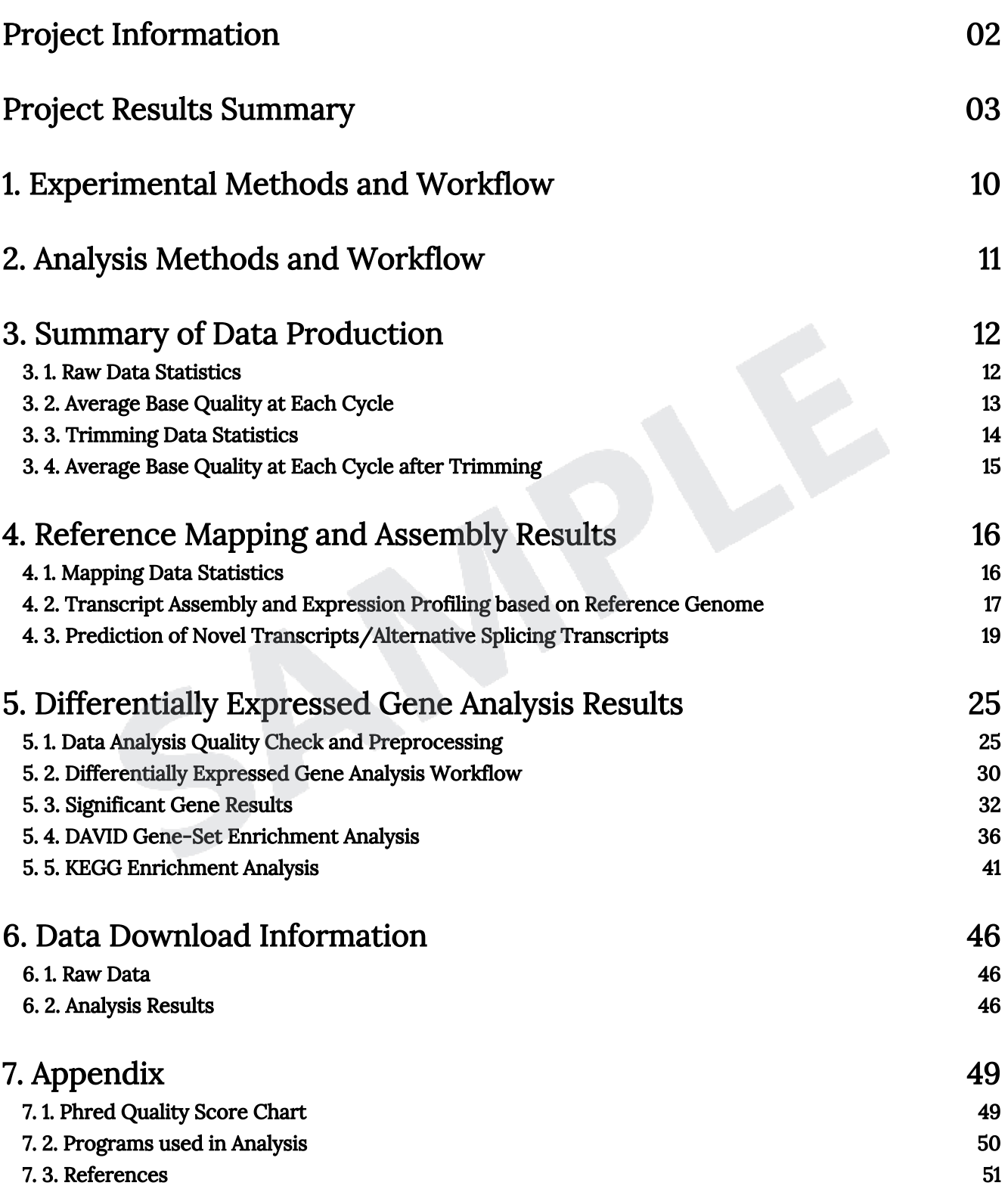

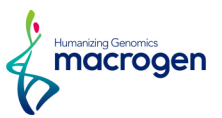

## <span id="page-9-0"></span>1. Experimental Methods and Workflow

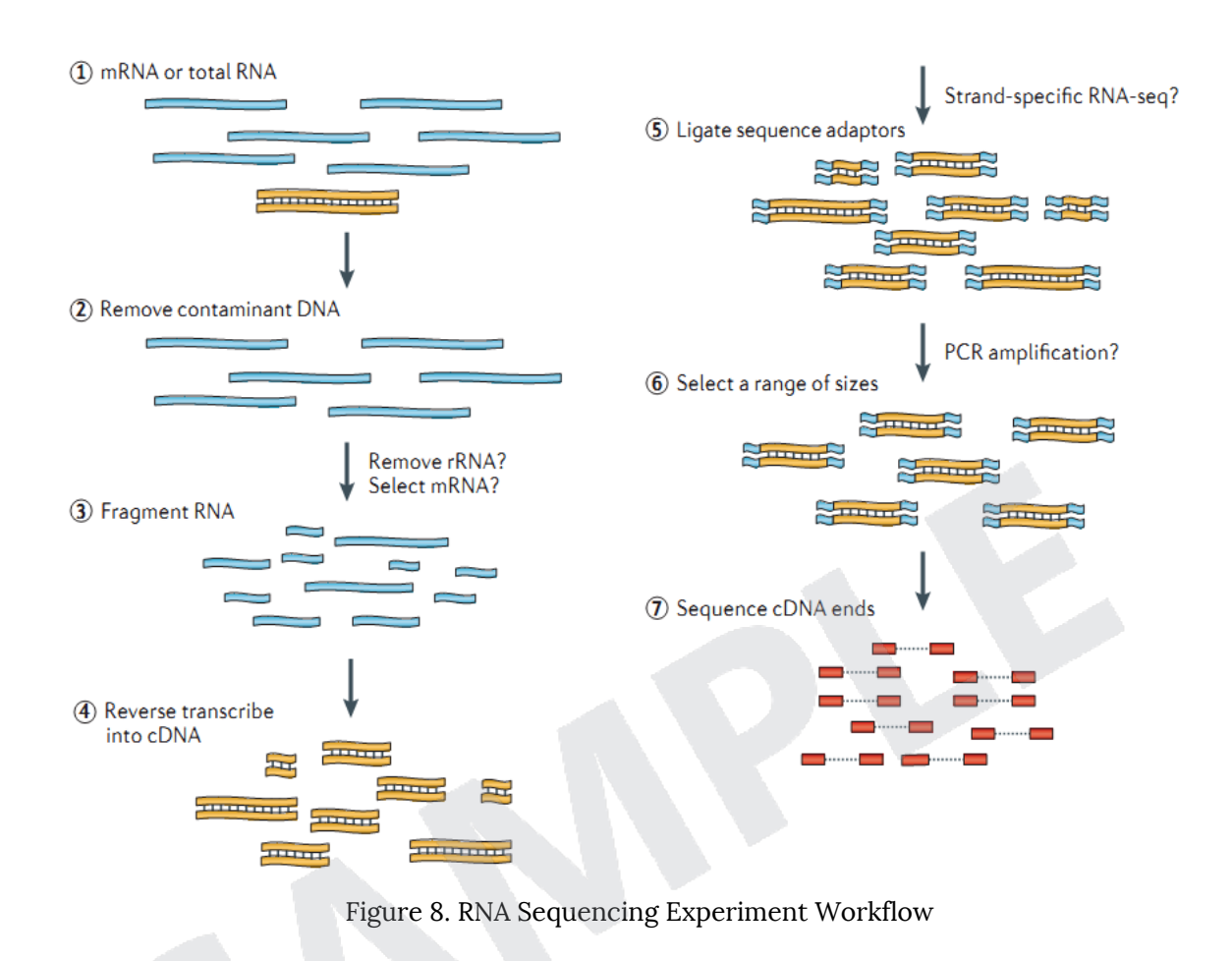

**REFERENCE • Nat Rev Genet. 2011 Sep 7;12(10):671-82** 

- 1) Isolate the Total RNA from Sample of interest (Cell or Tissue).
- 2) Eliminate DNA contamination using DNase.
- 3) Choose an appropriate kit for library prep process depending on the types of RNA. For mRNA with poly-A tail, use mRNA purification kit; for non-coding RNAs, such as lincRNA, use ribo-zero RNA removal Kit to purify RNA of interest.
- 4) Randomly fragment purified RNA for short read sequencing.
- 5) Reverse transcribe fragmented RNA into cDNA.
- 6) Ligate adapters onto both ends of the cDNA fragments.
- 7) After amplifying fragments using PCR, select fragments with insert sizes between 200-400 bp. For paired-end sequencing, both ends of the cDNA is sequenced by the read length.

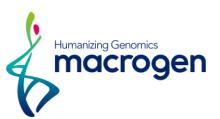

## <span id="page-10-0"></span>2. Analysis Methods and Workflow

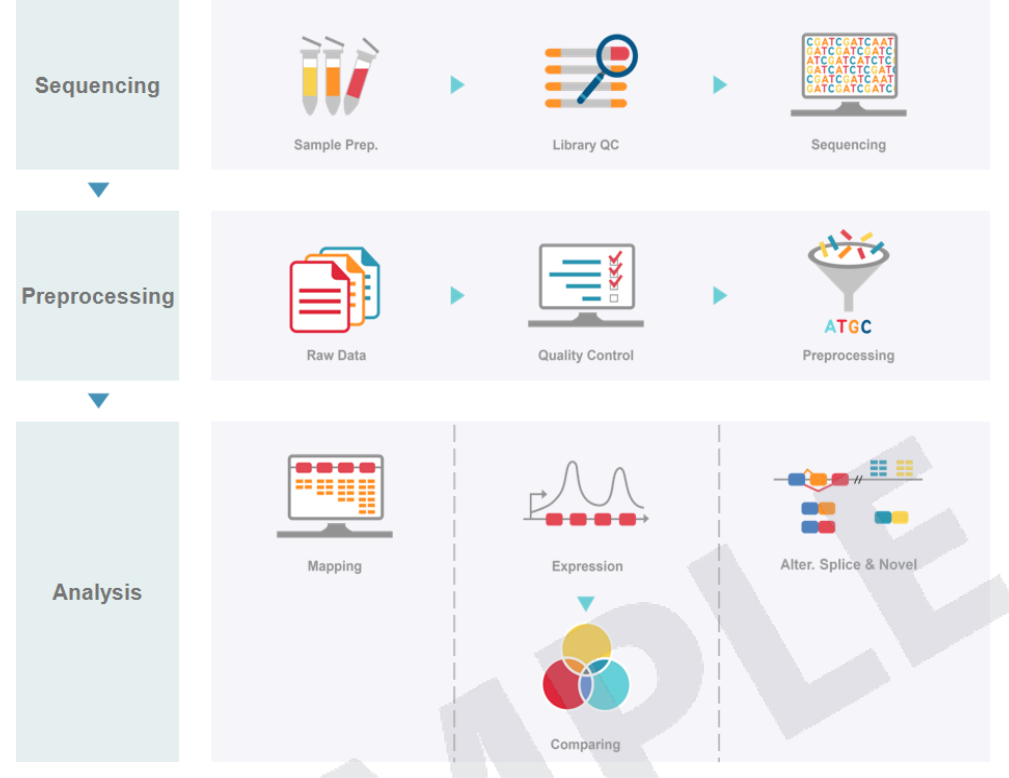

Figure 9. Analysis Workflow

- 1) Analyze the quality control of the sequenced raw reads. Overall reads' quality, total bases, total reads, GC (%) and basic statistics are calculated.
- 2) In order to reduce biases in analysis, artifacts such as low quality reads, adaptor sequence, contaminant DNA, or PCR duplicates are removed.
- 3) Trimmed reads are mapped to reference genome with HISAT2, splice-aware aligner.
- 4) Transcript is assembled by StringTie with aligned reads. This process provides information of known transcripts, novel transcripts, and alternative splicing transcripts.
- 5) Expression profiles are represented as read count and normalization value which is based on transcript length and depth of coverage. The FPKM (Fragments Per Kilobase of transcript per Million Mapped reads) value or the RPKM (Reads Per Kilobase of transcript per Million mapped reads) is used as a normalization value.
- 6) In groups with different conditions, genes or transcripts that express differentially are filtered out through statistical hypothesis testing.
- 7) In case of known gene annotation, functional annotation and gene-set enrichment analysis are performed using GO and KEGG database on differentially expressed genes.

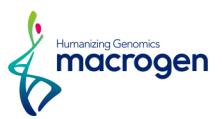

## <span id="page-11-0"></span>3. Summary of Data Production

## 3. 1. Raw Data Statistics

(Refer to Path: result\_RNAseq/Analysis\_statistics/rawData/raw\_throughput.stats)

The total number of bases, reads, GC (%), Q20 (%), Q30 (%) are calculated for 6 samples. For example, in MG\_CTRL\_1, 42,854,214 reads are produced, and total read bases are 4.3Gbp. The GC content (%) is 47.55% and Q30 is 91.5%.

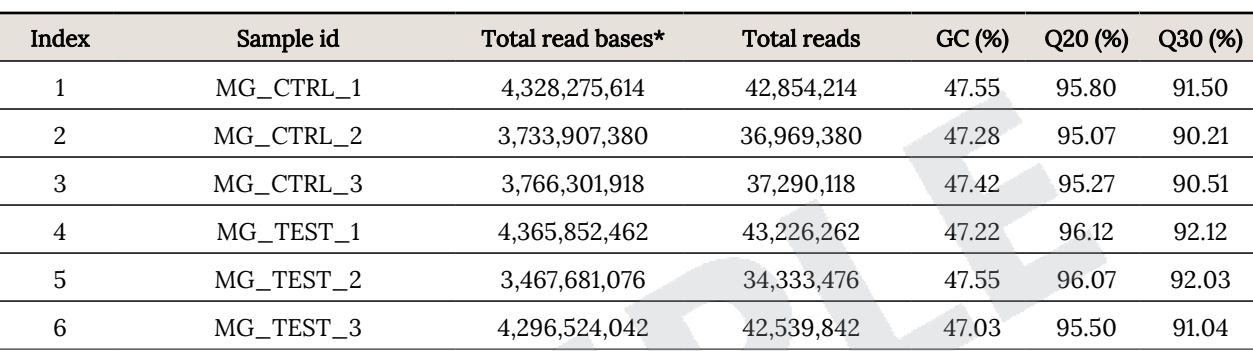

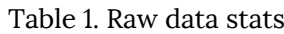

(\* Total read bases = Total reads x Read length)

- ꆤ Total read bases: Total number of bases sequenced
- ꆤ Total reads: Total number of reads
- ꆤ GC (%): GC content
- ꆤ Q20 (%): Ratio of bases that have phred quality score greater than or equal to 20
- ꆤ Q30 (%): Ratio of bases that have phred quality score greater than or equal to 30

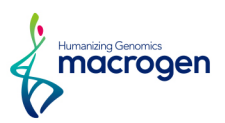

## <span id="page-12-0"></span>3. 2. Average Base Quality at Each Cycle

(Refer to Path: Analysis\_statistics/rawData/A\_fastqc/)

The quality of produced data is determined by the phred quality score at each cycle. Box plot containing the average quality at each cycle is created with FastQC.

The x-axis shows number of cycles and y-axis shows phred quality score. Phred quality score 20 means 99% accuracy and reads over score of 20 are accepted as good quality.

<http://www.bioinformatics.babraham.ac.uk/projects/fastqc>

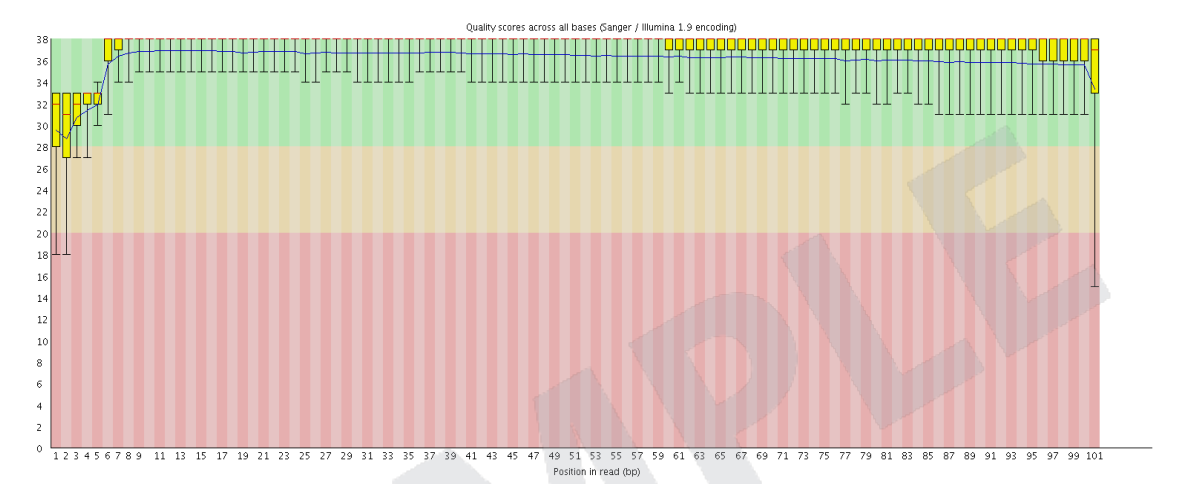

Figure 10. Read quality at each cycle of MG\_CTRL\_1 (read1)

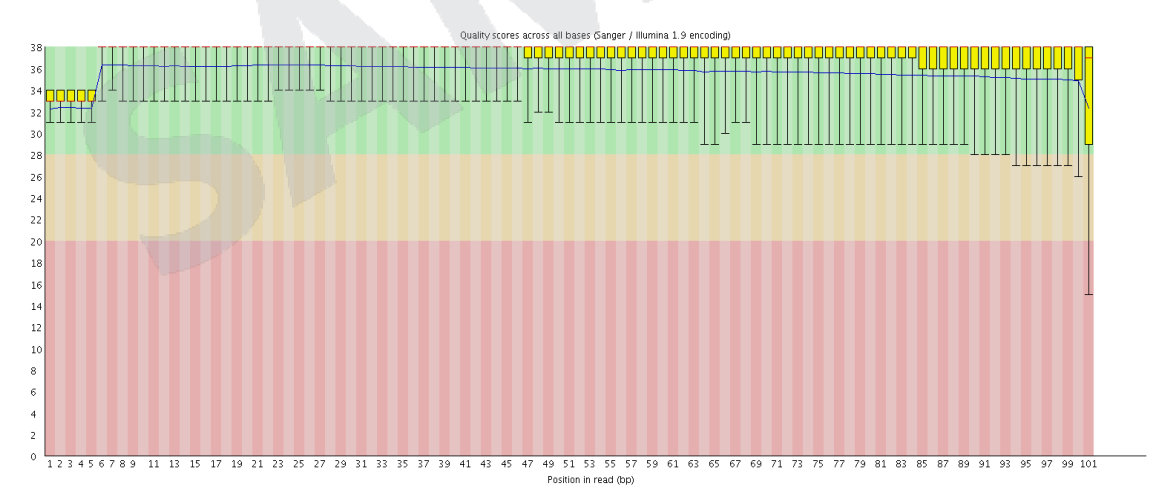

Figure 11. Read quality at each cycle of MG\_CTRL\_1 (read2)

- ꆤ Yellow box: Interquartile range (25-75%) of phred score at each cycle
- ꆤ Red line: Median of phred score at each cycle
- ꆤ Blue line: Average of phred score at each cycle
- Green background: Good quality
- ꆤ Orange background: Acceptable quality
- Red background: Bad quality

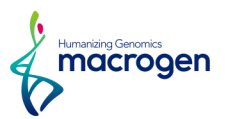

## <span id="page-13-0"></span>3. 3. Trimming Data Statistics

(Refer to Path: result\_RNAseq/Analysis\_statistics/trimmedData/trim\_throughput.stats)

Trimmomatic program is used to remove adapter sequences and bases with base quality lower than three from the ends. Also using sliding window method, bases of reads that does not qualify for window size 4, and mean quality 15 are trimmed. Afterwards, reads with length shorter than 36bp are dropped to produce trimmed data.

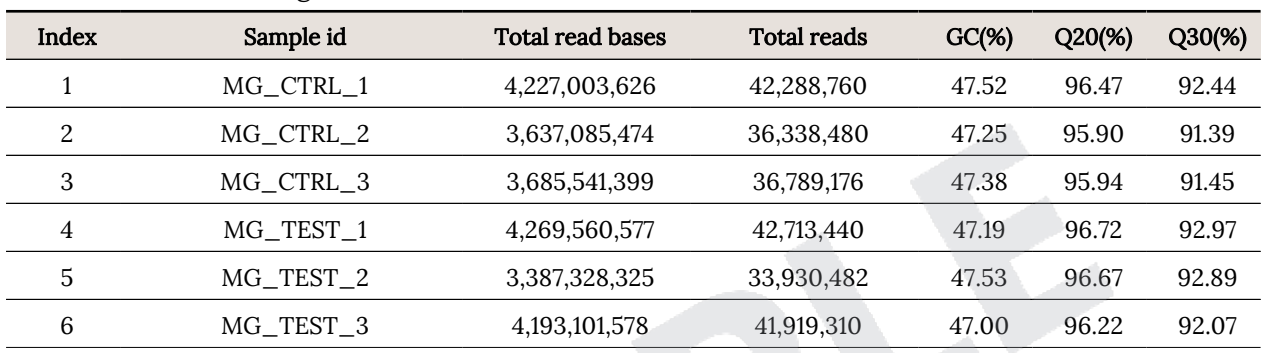

#### Table 2. Trimming Data Stats

ꆤ Total read bases: Total number of read bases after trimming

ꆤ Total reads: Total number of reads after trimming

ꆤ GC (%): GC Content

ꆤ Q20 (%): Ratio of bases that have phred quality score greater than or equal to 20

ꆤ Q30 (%): Ratio of bases that have phred quality score greater than or equal to 30

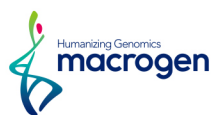

## <span id="page-14-0"></span>3. 4. Average Base Quality at Each Cycle after Trimming

(Refer to Path: result\_RNAseq/Analysis\_statistics/trimmedData/A\_fastqc/)

Figure 12 and 13 show average base quality at each cycle after trimming.

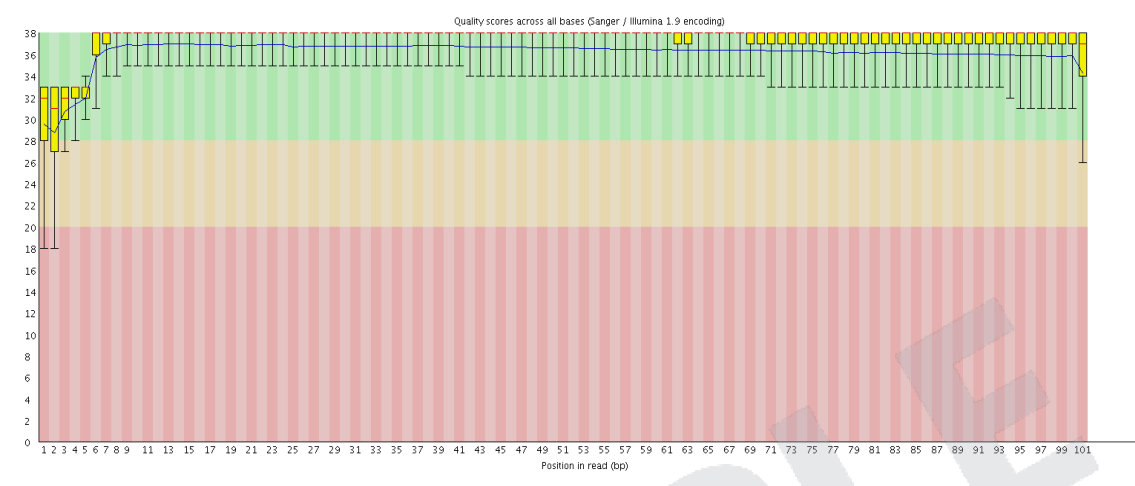

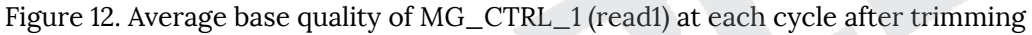

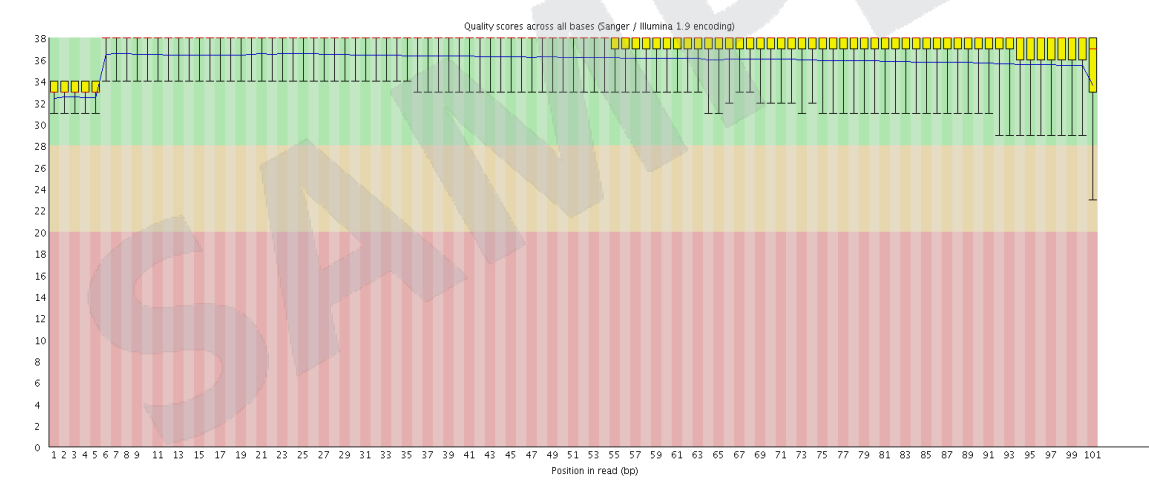

Figure 13. Average base quality of MG\_CTRL\_1 (read2) at each cycle after trimming

- ꆤ Yellow box: Interquartile range (25-75%) of phred score at each cycle
- ꆤ Red line: Median of phred score at each cycle
- ꆤ Blue line: Average of phred score at each cycle
- Green background: Good quality
- ꆤ Orange background: Acceptable quality
- Red background: Bad quality

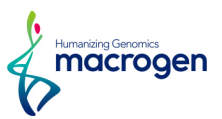

## <span id="page-15-0"></span>4. Reference Mapping and Assembly Results

## 4. 1. Mapping Data Statistics

(Refer to Path: result\_RNAseq/Analysis\_statistics/mapping.hisat.stats)

In order to map cDNA fragments obtained from RNA sequencing, WBcel235 was used as a reference genome. Table 3 shows the statistic obtained from HISAT2, which is known to handle spliced read mapping through Bowtie2 aligner. You can check number of processed reads, mapped reads.

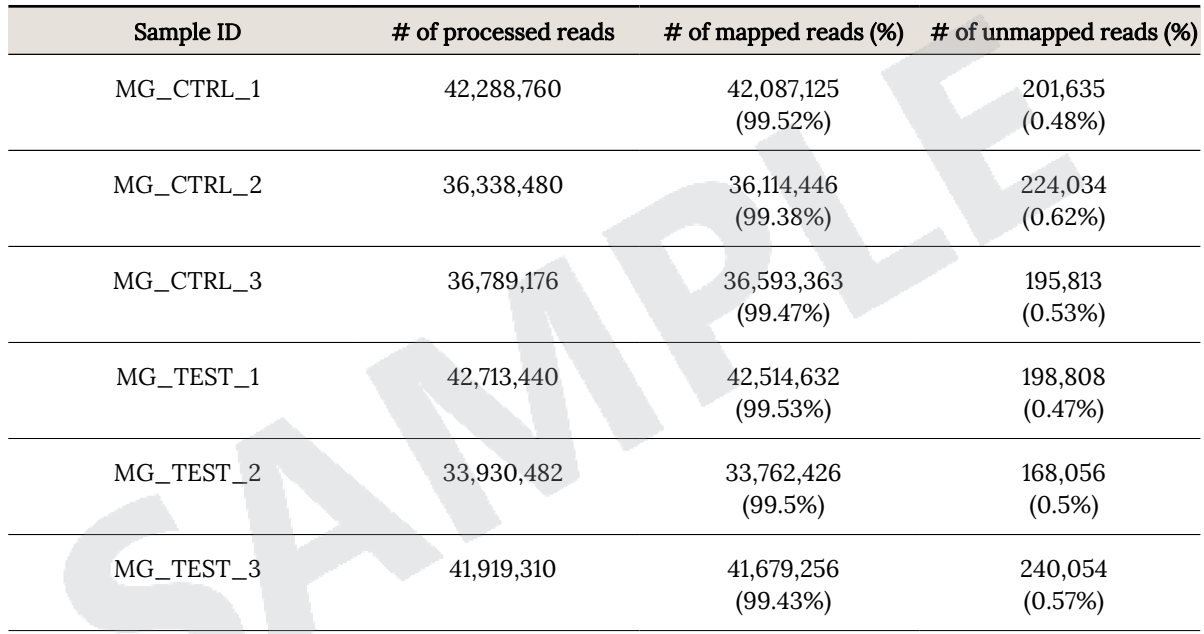

#### Table 3. Mapped Data Stats

- ꆤ Processed reads: Number of cleaned reads after trimming
- ꆤ Mapped reads: Number of reads mapped to reference
- ꆤ Unmapped reads: Number of reads that failed to align

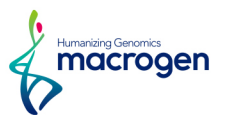

## <span id="page-16-0"></span>4. 2. Transcript Assembly and Expression Profiling based on

## Reference Genome

Known genes and transcripts are assembled with StringTie based on reference genome model. After assembly, the abundance of gene/transcript is calculated in the read count and normalized value as FPKM (Fragments Per Kilobase of transcript per Million mapped reads) for a sample.

## 4. 2. 1. Known Transcripts Expression Level

(Refer to Path: result\_RNAseq\_excel/Expression\_profile/RSEM/ Expression\_Profile.WBcel235.transcript.xlsx)

Table 4 is an example of known transcript expression level per sample in expression value. This result is obtained by -e option of StringTie does not consider novel transcript assembly.

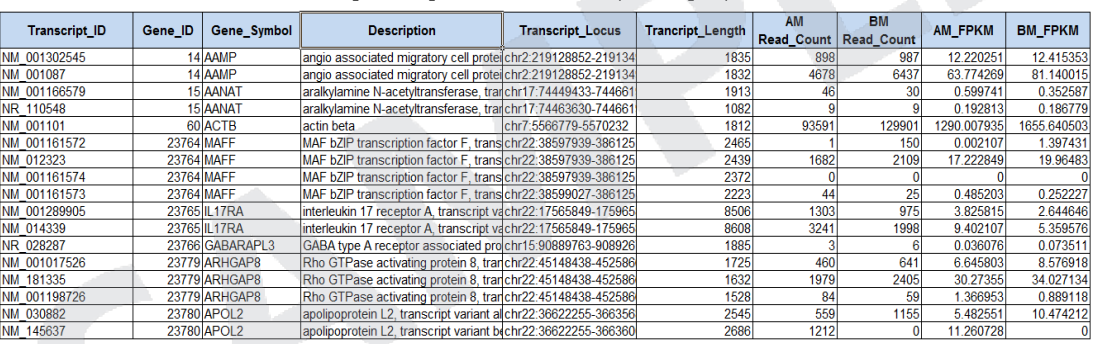

Table 4. Known transcripts Expression Level (example)

- ꆤ Transcript\_ID: Splicing variant (isoform/transcript)
- ꆤ Gene\_ID: Gene ID
- Gene\_Symbol: Symbol of gene
- ꆤ Gene\_Description: Description of gene
- ꆤ Transcript\_Locus: Transript locus
- ꆤ Transcript\_Length: Transcript length
- ꆤ [Sample Name]\_Read\_Count: Read count of a sample
- ꆤ [Sample Name]\_FPKM: FPKM normalized value of a sample

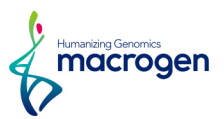

## 4. 2. 2. Known Genes Expression Level

(Refer to Path: result\_RNAseq\_excel/Expression\_profile/HTseq/ Expression\_Profile.WBcel235.gene.xlsx)

Table 5 is an example of known gene expression level per sample in expression value. This result is obtained by -e option of StringTie does not consider novel transcript assembly.

Table 5. Known genes Expression Level (example)

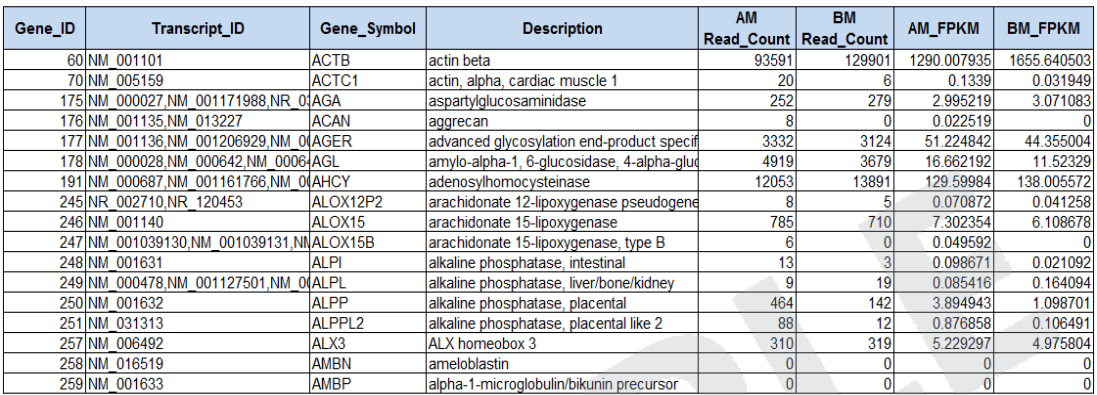

- ꆤ Gene\_ID: Gene ID
- ꆤ Transcript\_ID: Splicing variant (isoform/transcript)
- ꆤ Gene\_Symbol: Symbol of gene
- ꆤ Gene\_Description: Description of gene
- ꆤ [Sample Name]\_Read\_Count: Read count of a sample
- ꆤ [Sample Name]\_FPKM: FPKM normalized value of a sample

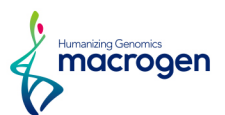

## <span id="page-18-0"></span>4. 3. Prediction of Novel Transcripts/Alternative Splicing

## **Transcripts**

Transcripts are additionally assembled from the results of mapped reads to predict novel transcripts and novel alternative splicing transcripts without StringTie -e option.

Assembled annotation (GTF file) of samples is merged into one merged file with StringTie -merge option. After then, the abundances of samples are calculated for known and novel transcripts. The gffcompare program of GFF utilities is used to classify the types of known transcript and novel transcript, this resulted in known transcripts and novel transcripts are assigned the class code according to their alternative splicing type as the following the Table 6.

Table 6. Description of class code for various splicing alternative transcript type

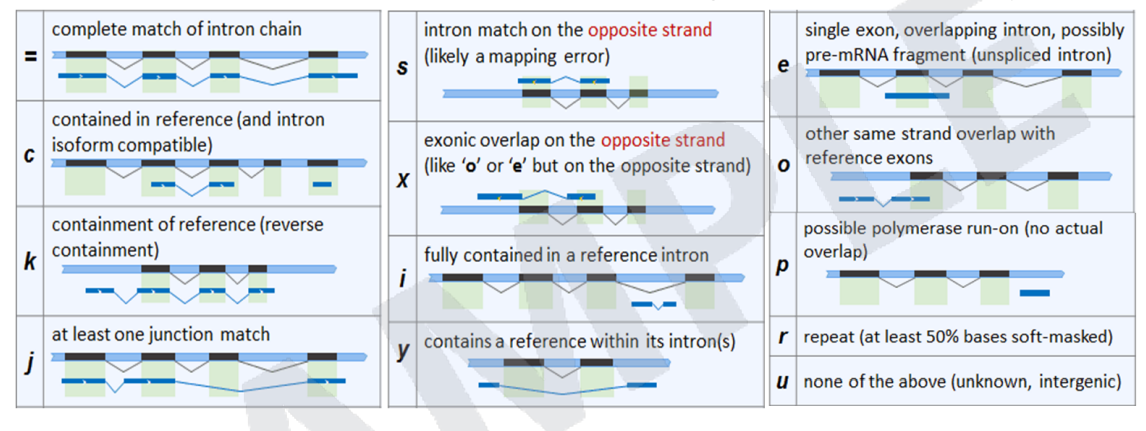

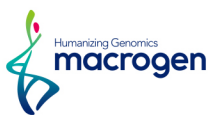

## 4. 3. 1. Prediction of Known/Novel Transcripts and Estimation of

#### Expression Levels

(Refer to Path: result\_RNAseq\_excel/Novel\_transcript\_analysis/StringTie/ Expression\_Profile\_with\_Novel.WBcel235.transcript.xlsx)

#### This result refers to expression level for each sample for each known transcript, novel transcript and novel alternative splicing transcript.

(Note: Expression profile on chapter 4.2 (Known transcript expression level based on Reference Genome Model) doesn't contain the expression profile of novel transcript.)

Table 7 shows an example result of the known/novel transcripts and their expression levels, which are predicted by StringTie for each sample. If novel gene exists, StringTie assigns the ꆰMSTRG.xxxxꆱ number as temporary gene ID. If novel transcript or alternative splicing transcript exists, it assigns "MSTRG.xxxx.yy" number for temporary transcript ID. The following Table 7 represents transcript locus, length, class code, read count, FPKM for each transcript. (Refer to the class code of table 6)

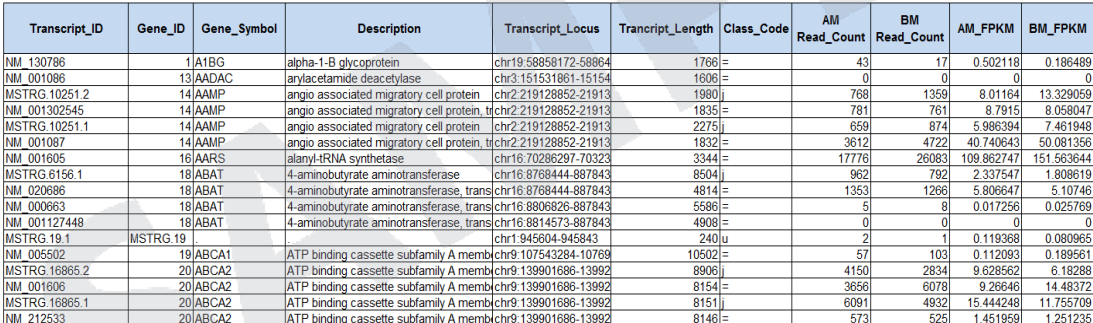

Table 7. Known/novel transcript expression level (Example)

- ꆤ Transcript\_ID: Splicing variant (isoform/transcript)
- ꆤ Gene\_ID: Entrez gene ID
- Gene\_Symbol: Symbol of gene
- ꆤ Gene\_Description: Description of gene
- ꆤ Transcript\_Locus: Start and end position of transcript on genomic region
- Transcript\_Length: Length of transcript
- ꆤ Class\_Code: Class code corresponding to transcript ID (Refer to Table 6)
- ꆤ [Sample Name]\_Read\_Count: Read count of a sample
- [Sample Name]\_FPKM: FPKM value for each sample (normalized value)

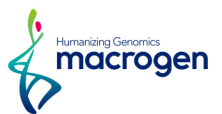

## 4. 3. 2. Prediction of Known/Novel Genes and Estimation of Expression

#### Levels

(Refer to Path: result\_RNAseq\_excel/Novel\_transcript\_analysis/StringTie/ Expression\_Profile\_with\_Novel.WBcel235.gene.xlsx)

This result refers to expression level for each sample for gene containing known transcripts and novel alternative splicing transcript or novel gene.

(Note: Expression profile on chapter 4.2 (Known transcript expression level based on Reference Genome Model) doesn't contain the expression profile of novel transcript.)

Table 8 shows an example result of the known/novel genes and their expression levels, which are predicted by StringTie for each sample. If novel gene exists, StringTie assigns the ꆰMSTRG.xxxxꆱ number as temporary gene ID. If novel transcript or alternative splicing transcript exists, it assigns "MSTRG.xxxx.yy" number for temporary transcript ID. The following Table 8 represents transcript ID, gene symbol, class code corresponding to transcript ID, read count, FPKM per sample for each gene.

(Refer to the class code of table 6)

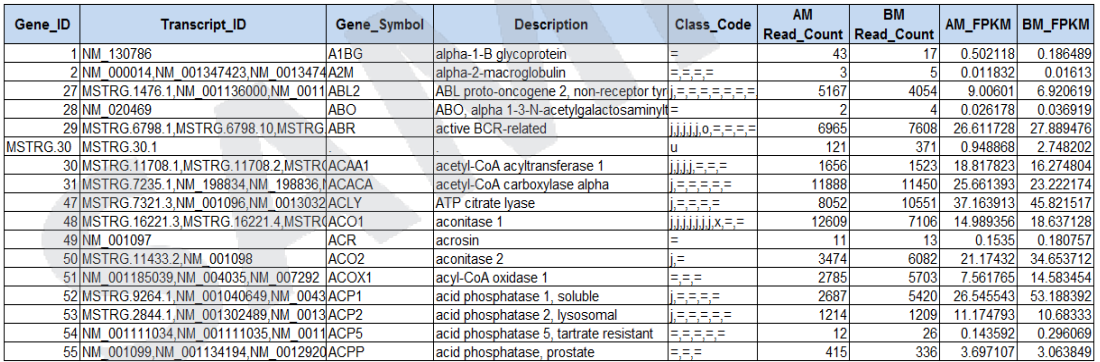

#### Table 8. Known/novel gene expression level (Example)

- ꆤ Gene\_ID: Entrez gene ID
- ꆤ Transcript\_ID: Splicing variant (isoform/transcript)
- ꆤ Gene\_Symbol: Symbol of gene
- ꆤ Gene\_Description: Description of gene
- ꆤ Class\_Code: Class code corresponding to transcript ID (Refer to Table 6)
- ꆤ [Sample Name]\_Read\_Count: Read count of a sample
- ꆤ [Sample Name]\_FPKM: FPKM value for each sample (normalized value)

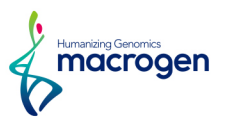

## 4. 3. 3. Filtering Novel transcripts

(Refer to Path: result\_RNAseq/Novel\_transcript\_analysis/StringTie/Novel\_transcript\_list.xlsx)

Novel transcripts are predicted by reads that are not mapped to known exon or gene but to the intergenic region. Table 9 represents the list of novel transcripts filtered by transcripts with class code 'u' from the results of known and novel transcripts.

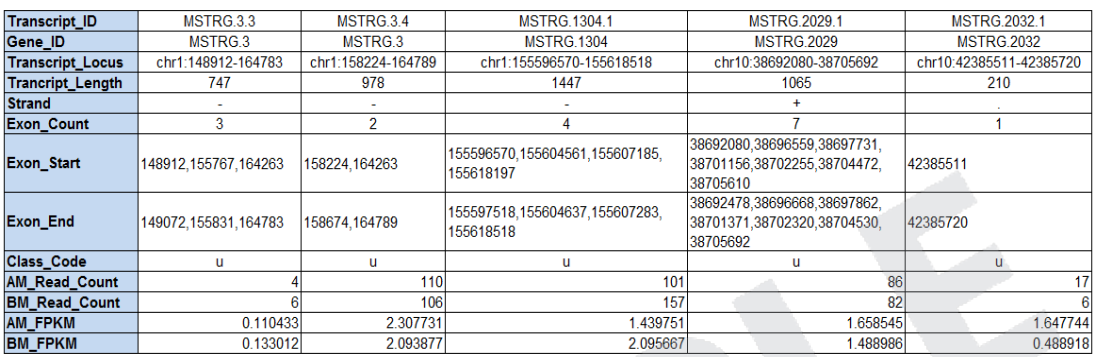

#### Table 9. Novel transcript list (Example)

- ꆤ Transcript\_ID: If there are detected novel transcripts with novel exons, StringTie assigns these transcripts to "MSTRG.xxxx.yy" of temporary transcript ID.
- ꆤ Gene\_ID: If there are detected novel genes in the intergenic region or unknown region, StringTie assigns these genes to "MSTRG.xxxx" of temporary gene ID.
- ꆤ Transcript\_Locus: Start and end position of transcript on genomic region
- Transcript\_Length: Length of transcript
- Strand: Strand of transcript on genomic region
- ꆤ Exon\_Count: The number of exon in the transcript
- ꆤ Exon\_Start, End: The start and end position for each exon in the transcript
- ꆤ Class\_Code: Class code corresponding to transcript ID (Refer to Table 7)
- ꆤ [Sample Name]\_Read\_Count: Read count of a sample
- [Sample Name]\_FPKM: FPKM value for each sample (normalized value)

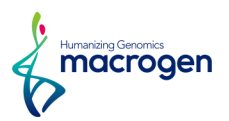

## 4. 3. 4. Filtering Novel alternative splicing transcript

(Refer to Path: result\_RNAseq/Novel\_transcript\_analysis/StringTie/Novel\_splicing\_variant\_list.xlsx)

This result refers to the list of novel alternative splicing transcripts filtered by class code ('j', 'c', 'e', 'i', 'o', 'p', 'x') from the results of known and novel transcripts.

Novel alternative splicing transcript refers to the transcripts that are mapped to new exon or have different assembled structure from known transcript. Table 10 shows an example result of the known and novel transcripts obtained with novel network flow algorithm method of StringTie.

The result represents the list of novel alternative splicing transcripts on the basis of the nearest known transcript and known gene. You can find the information such as the start and end position of novel alternative splicing transcript, exon count of that, start and end position of each exon, read count, FPKM, class code assigned from StringTie.

(Refer to the class code of table 6)

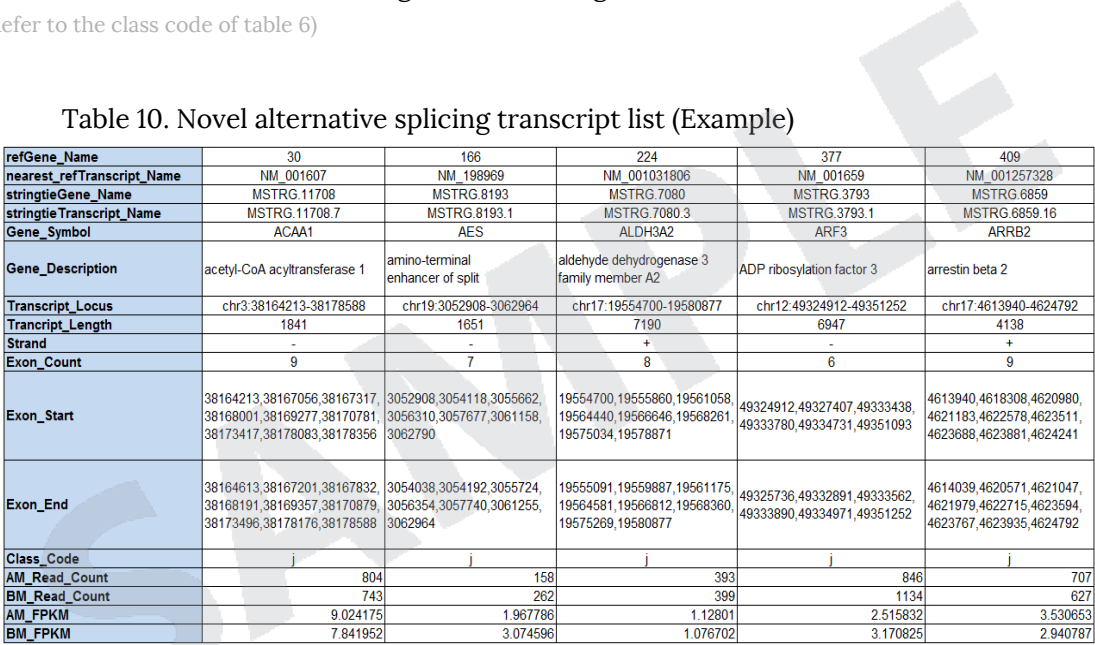

Table 10. Novel alternative splicing transcript list (Example)

- ꆤ refGene\_Name: The nearest Entrez gene ID from predicted novel alternative splicing transcript region
- ꆤ nearest\_refTranscript\_Name: The nearest transcript ID form predicted novel alternative splicing transcript region
- stringtieGene Name: Gene ID such as "MSTRG.xxxx" assigned as temporary gene ID in StringTie program
- stringtieTranscript\_Name: Trnascript ID such as "MSTRG.xxxx.yy" assigned as temporary transcript ID in StringTie program.
- ꆤ Gene\_Symbol: Symbol of the nearest gene
- ꆤ Gene\_Description: Description of the nearest gene
- ꆤ Transcript\_Locus: Start and end position of transcript on genomic region
- ꆤ Transcript\_Length: Length of transcript
- Strand: Strand of transcript on genomic region
- ꆤ Exon\_Count: The number of exon in the transcript
- ꆤ Exon\_Start, End: The start and end position for each exon in the transcript

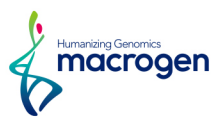

- ꆤ Class\_Code: Class code corresponding to transcript ID (Refer to Table 7)
- ꆤ [Sample Name]\_Read\_Count: Read count of a sample
- ꆤ [Sample Name]\_FPKM: FPKM value for each sample (normalized value)

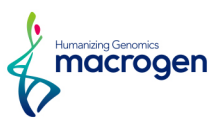

## <span id="page-24-0"></span>5. Differentially Expressed Gene Analysis Results

## 5. 1. Data Analysis Quality Check and Preprocessing

There is a process that sorts differentially expressed gene among samples by read count value of known genes. In preprocessing, there are data quality and similarity checks among samples in case of biological replicates exist.

(Refer to Path: result\_RNAseq\_excel/DEG\_result/Analysis\_Result.html)

## 5. 1. 1. Sample Information and Analysis Design

Total of 6 samples was used for analysis. For more information of samples and comparison pair, please refer to Sample.Info.txt file.

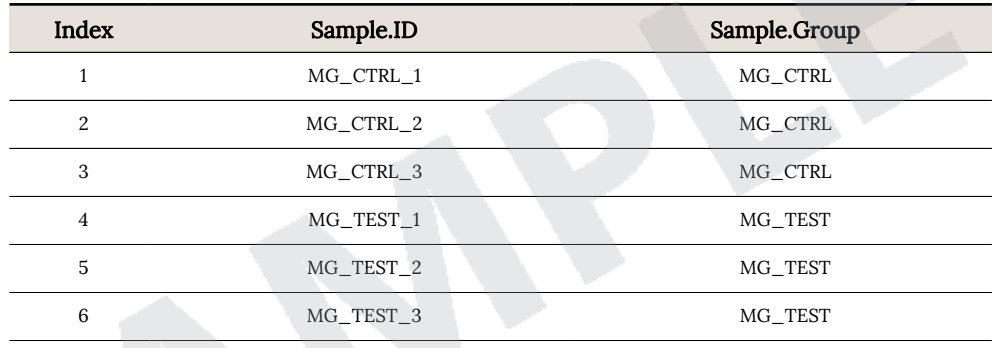

Comparison pair and statistical method for each pair are shown below.

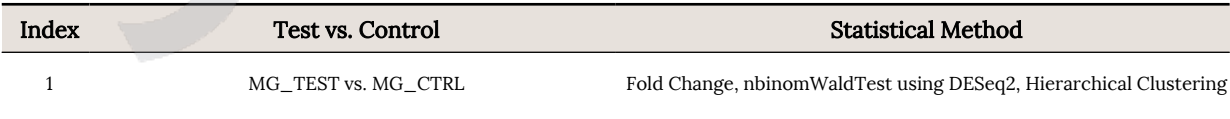

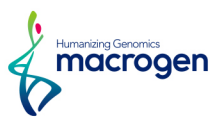

## 5. 1. 2. DATA Quality Check

(Refer to Path: result\_RNAseq\_excel/DEG\_result/Data Quality Check/)

For 6 samples, if more than one read count value was 0, it was not included in the analysis. Therefore, from total of 46,769 genes, 30,189 were excluded and only 16,580 genes were used for statistic analysis.

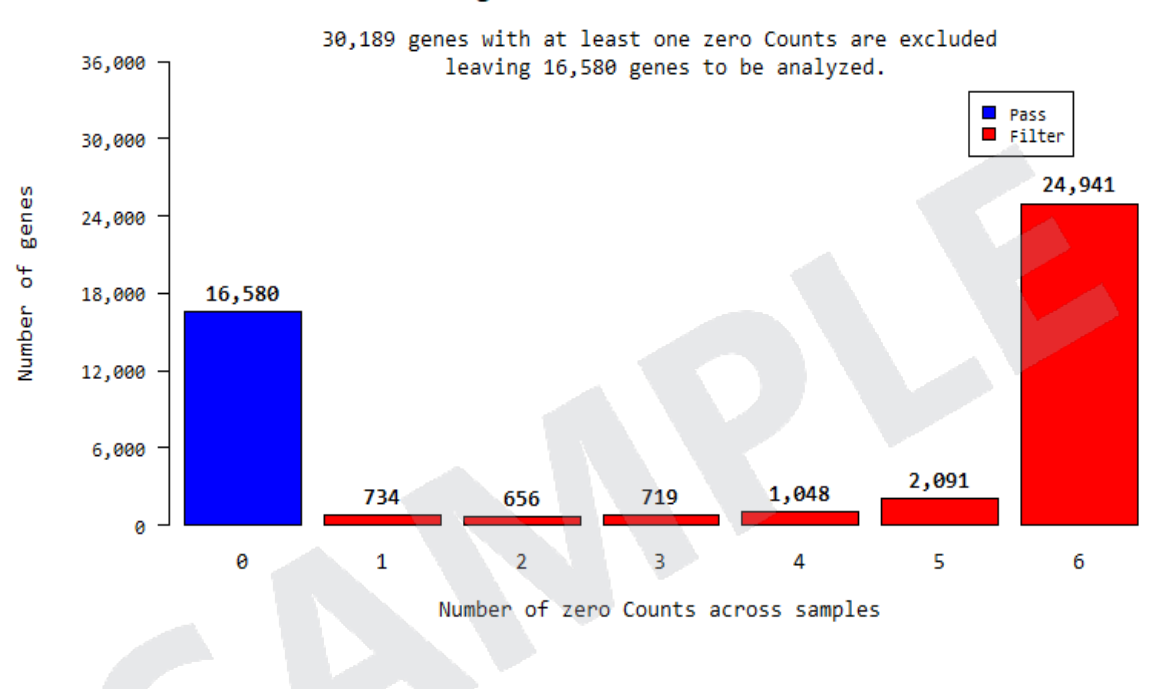

#### Distribution of genes with various number of zero Counts

#### 5. 1. 3. Data Transformation and Normalization

In order to reduce systematic bias, estimates the size factors from the count data and applies Relative Log Expression (RLE) normalization with DESeq2 R library.

In case of DESeq2, read count+1 & Logarithm value is uesd to visualize the plots before normalization and regularized log (rlog) transformed value is used to visualize the plots after normalization.

Regularized log transforms the count data to the log2 scale in a way which minimizes differences between samples for rows with small counts, and which normalizes with respect to library size.

The rlog transformation produces a similar variance stabilizing effect as Variance Stabilizing Transformation (VST), though rlog is more robust in the case when the size factors vary widely.

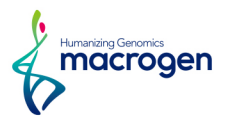

#### 5. 1. 3. 1. Boxplot of Expression Difference between samples.

Below boxplots show the corresponding sample's expression distribution based on percentile (median, 50 percentile, 75 percentile, maximum and minimum) based on raw signal (read count), Log2 transformation of read count+1 and RLE Normalization.

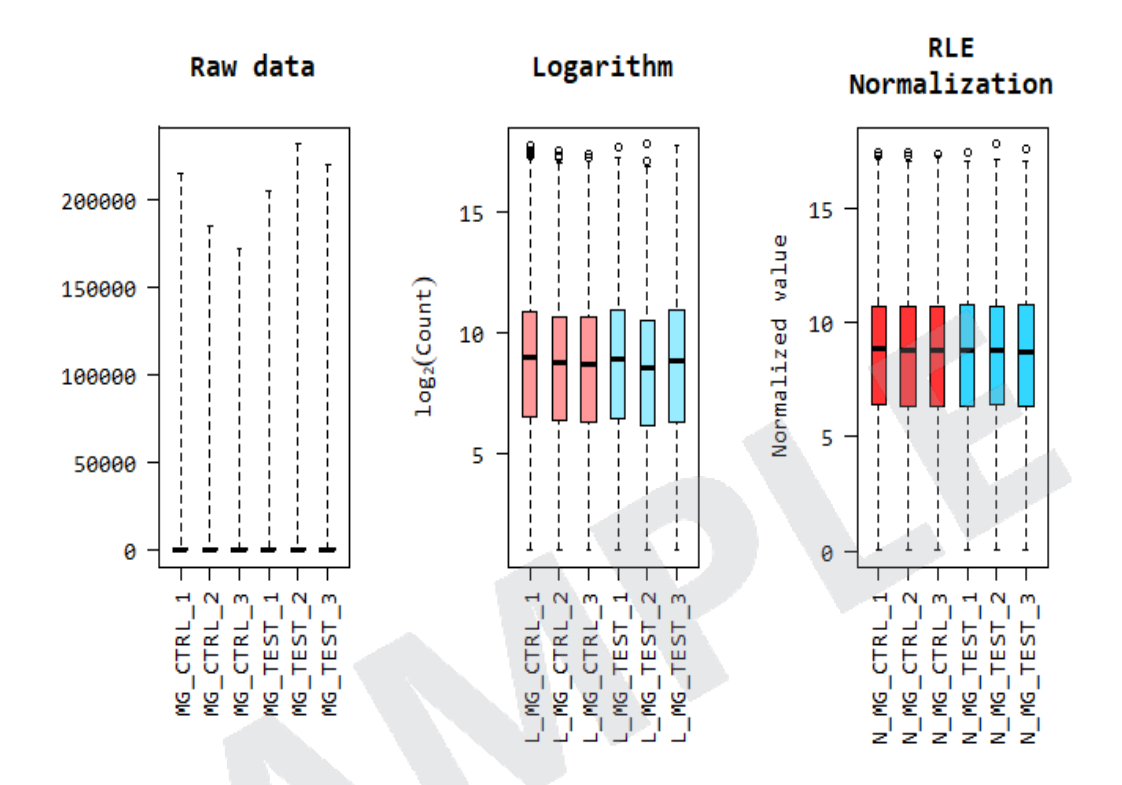

#### 5. 1. 3. 2. Expression Density Plot per sample

Below density plots show the corresponding samples expression distribution before and after of raw signal (read count), Log2 transformation of read count+1 and RLE Normalization.

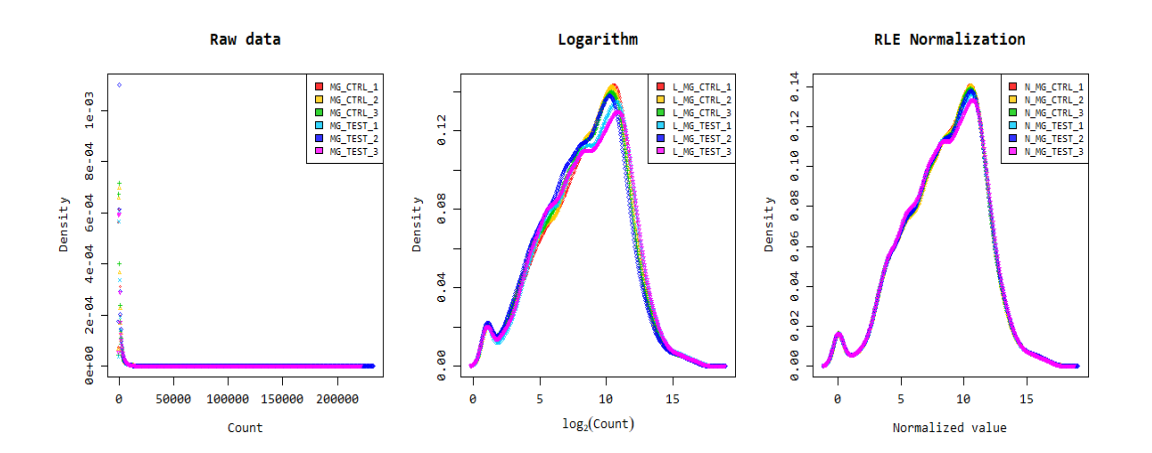

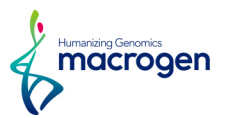

## 5. 1. 4. Correlation Analysis between samples

The similarity between samples are obtained through Pearson's coefficient of the normalized value. For range:  $-1 \le r \le 1$ , the closer the value is to 1, the more similar the samples are.

Correlation matrix of all samples is as follows.

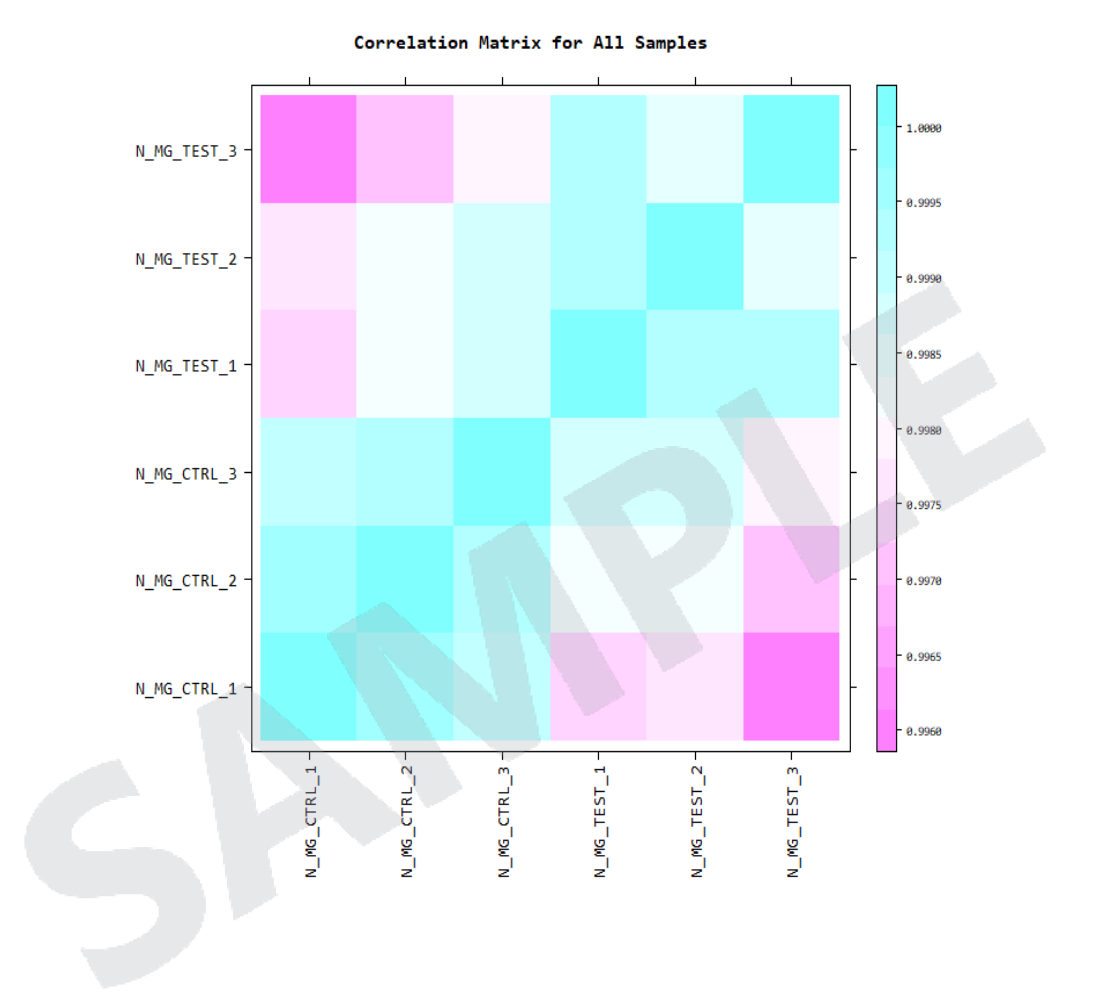

MACROGEN NGS SERVICE Research use only

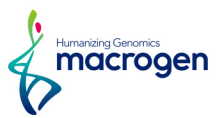

## 5. 1. 5. Hierarchical Clustering Analysis

Using each sample's normalized value, the high expression similarities were grouped together. (Distance metric = Euclidean distance, Linkage method= Complete Linkage)

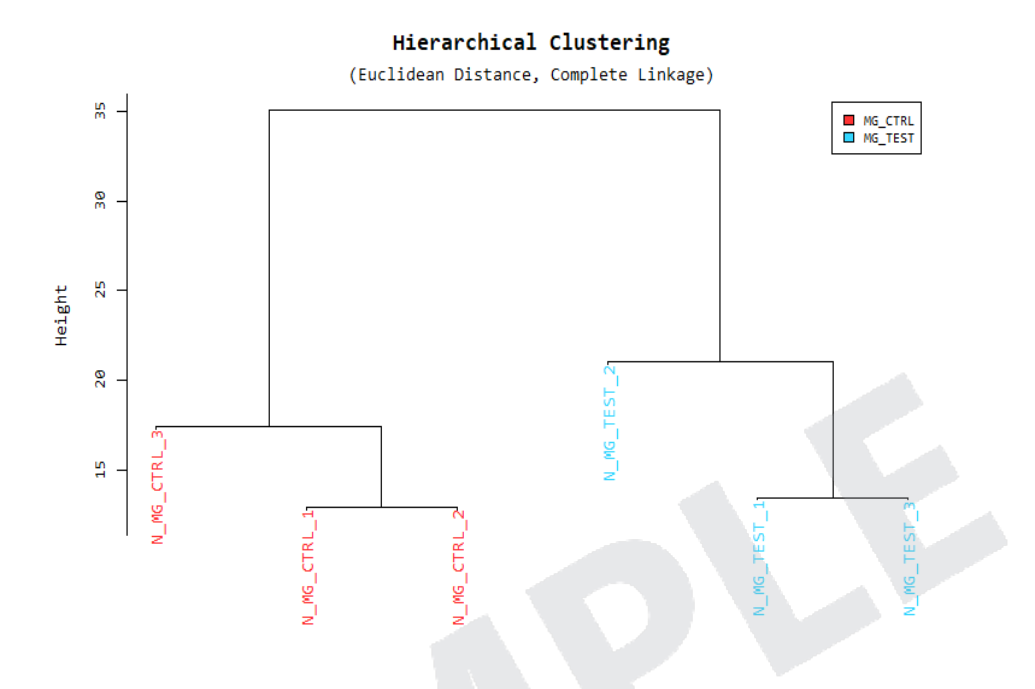

## 5. 1. 6. Multidimensional Scaling Analysis

Using each sample's normalized value, the similarity between samples is graphically shown in a 2D plot to show the variability of the total data. This allows identification any outlier samples, or similar expression patterns between sample groups.

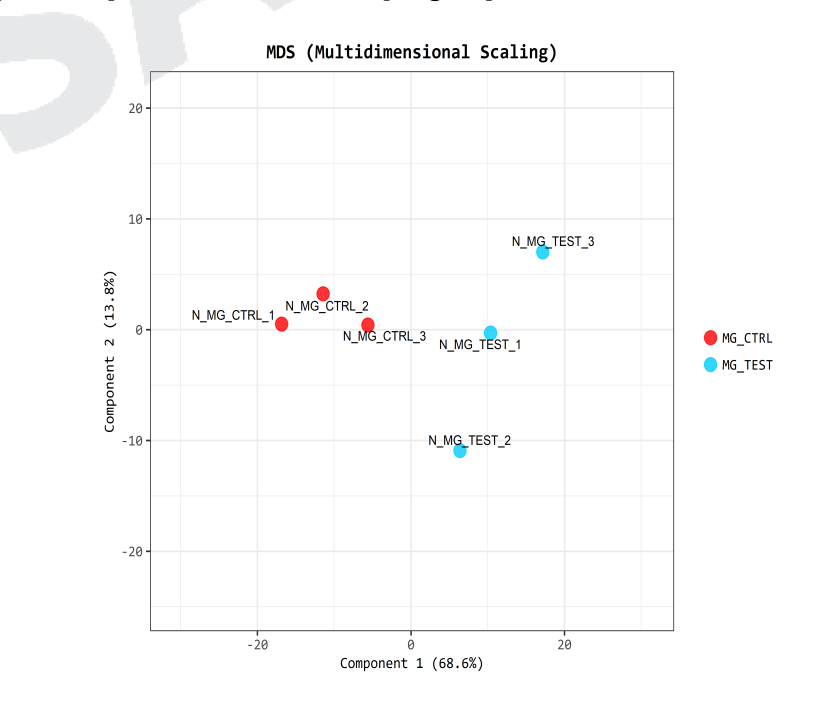

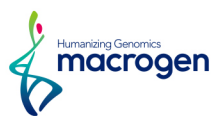

## <span id="page-29-0"></span>5. 2. Differentially Expressed Gene Analysis Workflow

Below shows the orders of DEG (Differentially Expressed Genes) analysis.

- 1) the read count value of known genes obtained through -e option of the StringTie were used as the original raw data.
	- Raw data

(Refer to Path: result\_RNAseq\_excel/Expression\_profile/HTseq/ Expression\_Profile.WBcel235.gene.xlsx) : 46,769 genes, 6 samples

2) During data preprocessing, low quality transcripts are filtered. Afterwards, RLE Normalization are performed.

• Processed data

(Refer to Path: result\_RNAseq\_excel/DEG\_result/data2.xlsx) : 16,580 genes, 6 samples

3) Statistical analysis is performed using Fold Change, nbinomWaldTest using DESeq2 per comparison pair.

The significant results are selected on conditions of  $|f_c|>=2$  & nbinomWaldTest raw p-value<0.05.

• Significant data

(Refer to Path: result\_RNAseq\_excel/DEG\_result/data3\_fc2 & raw.p.xlsx)

: 564 genes

4) For significant lists, hierarchical clustering analysis is performed to group the similar samples and genes. These results are graphically depicted using heatmap and dendogram.

ꆤ Hierarchical Clustering (Euclidean Distance, Complete Linkage) (Refer to Path: result\_RNAseq\_excel/DEG\_result/Cluster image/)

5) For significant lists, gene-set enrichment analysis was performed using DAVID tool based on gene ontology, KEGG and many other functional annotation DBs. [http://david.abcc.ncifcrf.gov/P](http://david.abcc.ncifcrf.gov/)lease refer to the DAVID\_chart of data3 file.

Gene Ontology: <http://geneontology.org/> KEGG: <http://www.genome.jp/kegg/>

DAVID: <http://david.abcc.ncifcrf.gov/>

A functional annotation chart report is provided for enrichment analysis.

(Refer to Path: result\_RNAseq\_excel/DEG\_result/DAVID/)

6) For significant lists, gene-set enrichment analysis was performed based on KEGG database( <http://www.genome.jp/kegg/>).

Please refer to the KEGG\_stat sheet and KEGG\_genes sheet of data3 file.

Following result are provided.

ꆤ KEGG\_stat

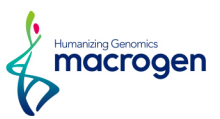

#### ꆤ KEGG\_genes

You can also see the KEGG enrichment result on the KEGG\_pathway.html.

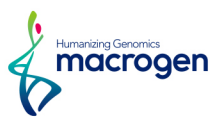

## <span id="page-31-0"></span>5. 3. Significant Gene Results

(Refer to Path: result\_RNAseq\_excel/DEG\_result/Plots/)

These are fc2 & raw.p, MG\_TEST\_vs\_MG\_CTRL results by example.

## 5. 3. 1. Up, Down Regulated Count by Fold Change

Shows number of up and down regulated genes based on fold change of comparison pair.

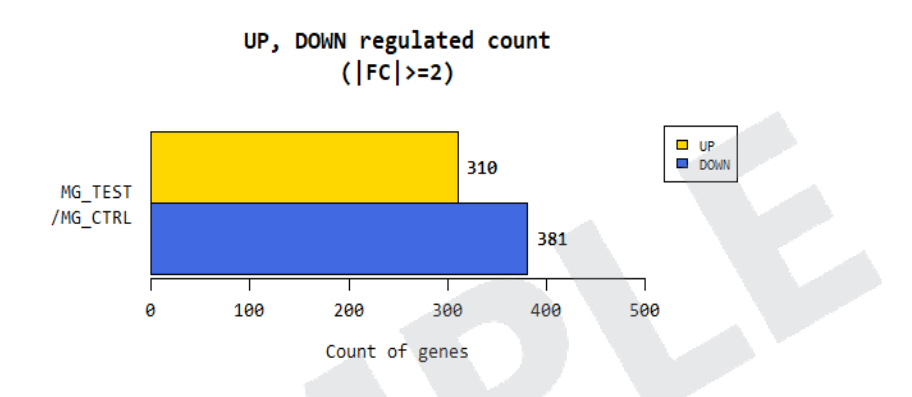

## 5. 3. 2. Up, Down Regulated Count by Fold Change and p-value

Shows number of up and down regulated genes based on fold change and p-value of comparison pair.

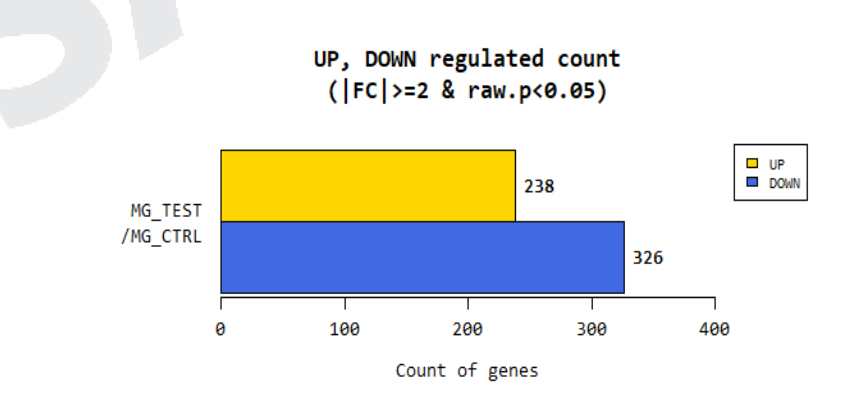

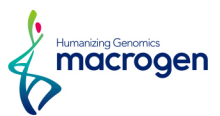

## 5. 3. 3. Distribution of Expression Level between two groups

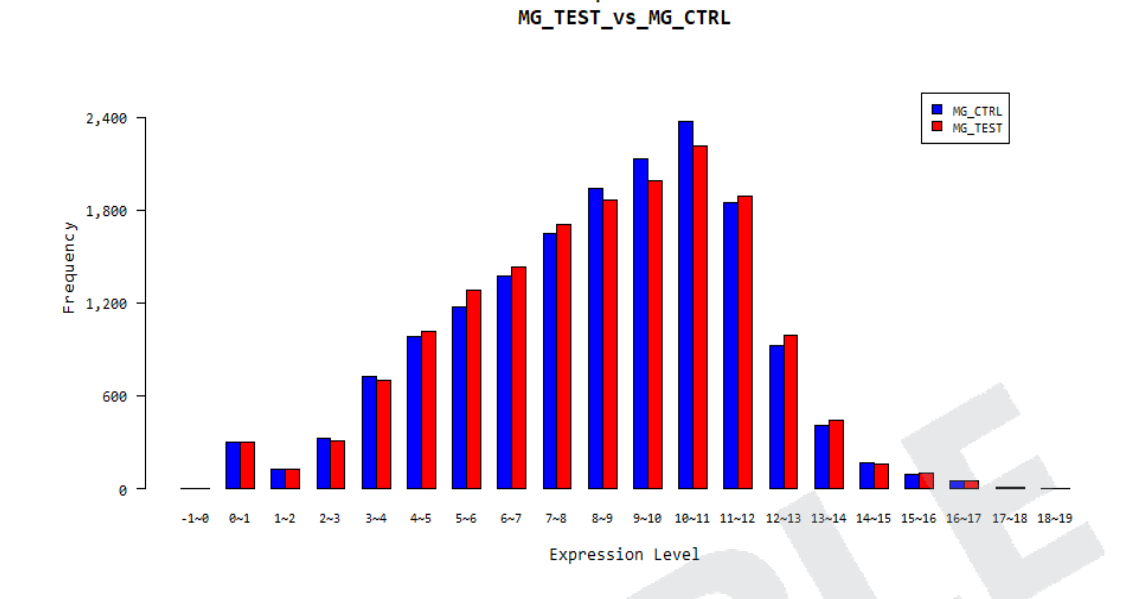

Distribution of Expression Level between

Shows distribution of normalized value of each group for comparison pair.

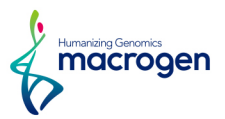

#### 5. 3. 4. MA Plot

In order to confirm the transcripts that show higher expression difference compared to the control according to overall average expression level, MA plot is drawn. (X-axis: mean of normalized counts, Y-axis: log2 Fold Change).

For example, even though fold change might be different by two-fold, the gene with higher mean of normalized counts may be more credible.

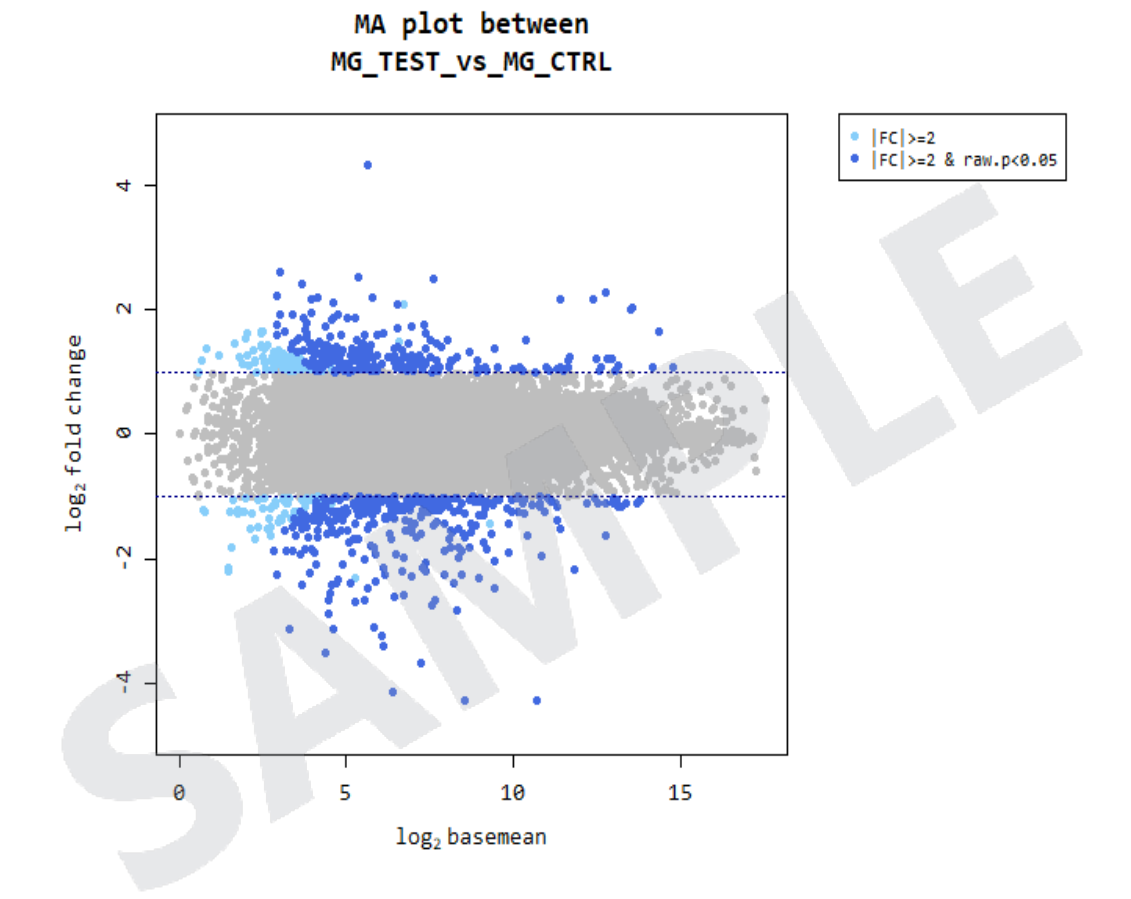

MACROGEN NGS SERVICE Research use only

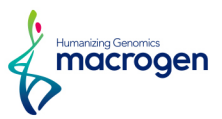

## 5. 3. 5. Hierarchical Clustering Analysis

(Refer to Path: result\_RNAseq\_excel/DEG\_result/Cluster image/)

Heatmap shows result of hierarchical clustering analysis (Euclidean Method, Complete Linkage) which clusters the similarity of genes and samples by expression level (normalized value) from significant list.

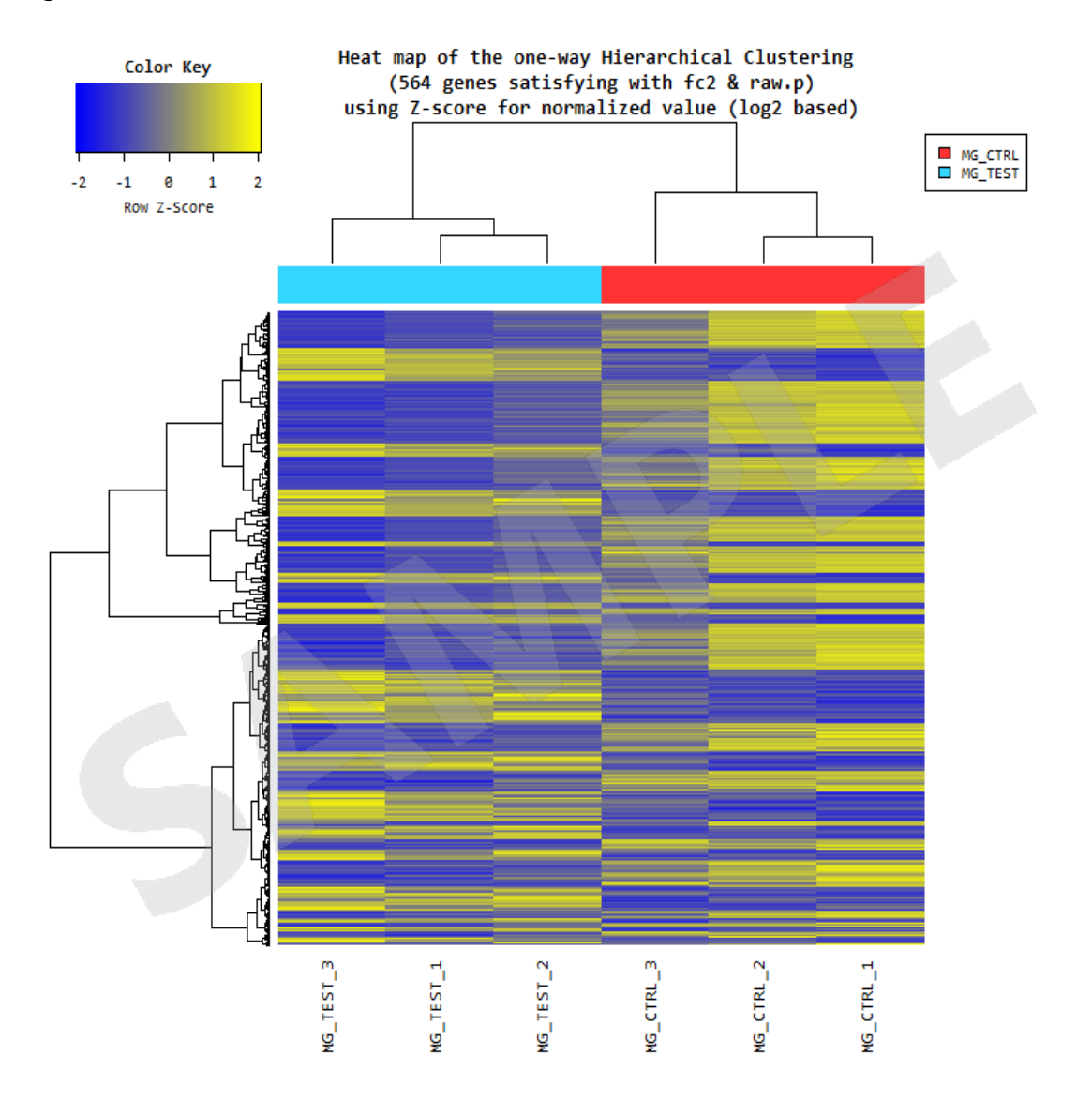

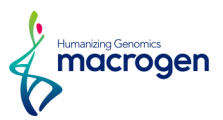

## <span id="page-35-0"></span>5. 4. DAVID Gene-Set Enrichment Analysis

(Refer to Path: result\_RNAseq\_excel/DEG\_result/DAVID/)

 $\mathbf{P}$ 

For DEG list, gene-set enrichment analysis is performed with DAVID tool based on gene ontology, KEGG and other functional annotation databases.

A functional annotation chart report is provided for enrichment analysis. Chart below shows gene set databases that are used for DAVID tool.

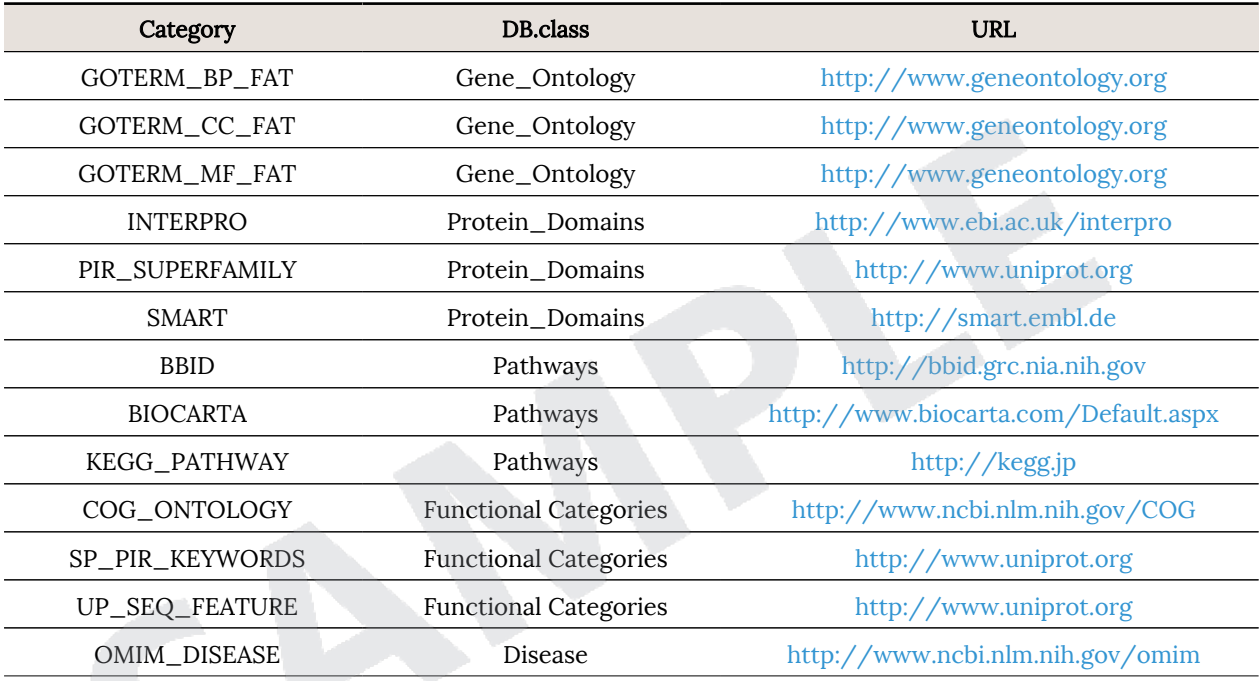

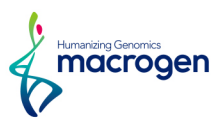

#### 5. 4. 1. Functional Annotation Chart Report

Figure below shows an example of functional annotation chart report.

*Caenorhabditis elegans* is used as the background species. The enriched gene set results are extracted from the database used for the DAVID tool.

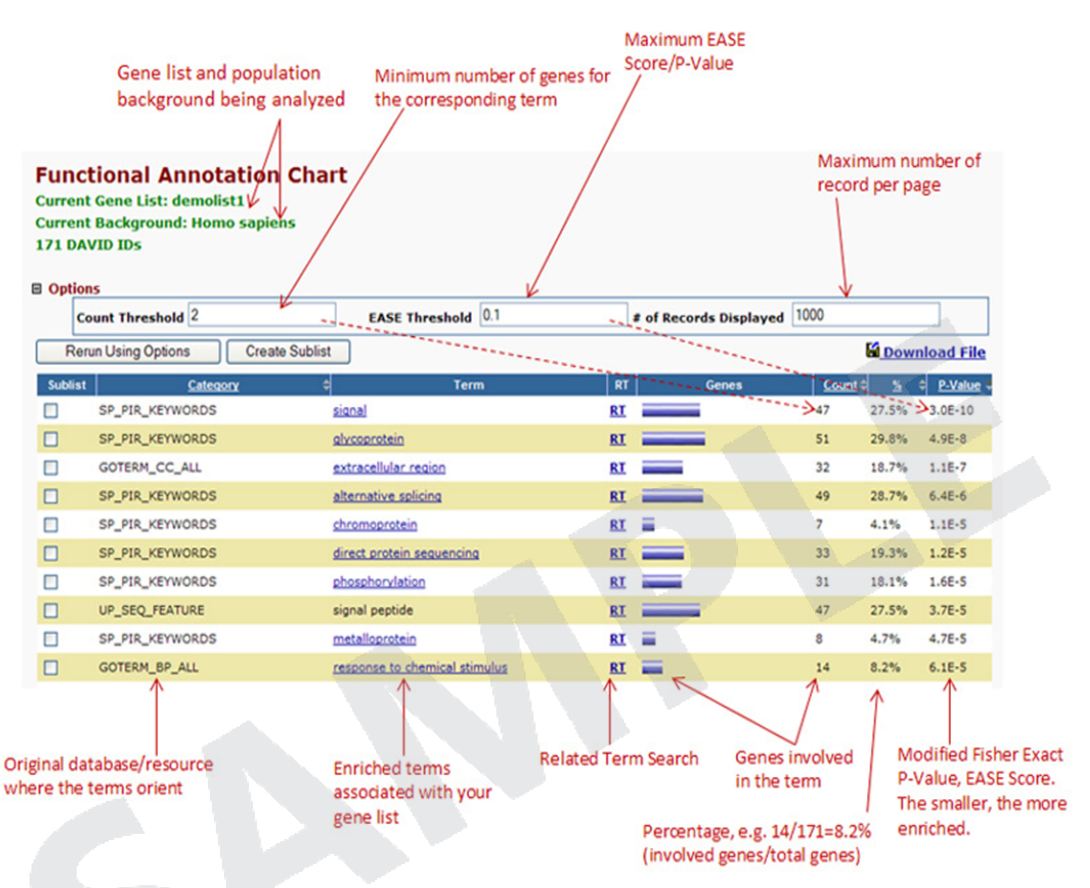

- ꆤ Category: Database with defined gene set
- ꆤ Term: Explanation on gene set
- ꆤ Genes: Genes that are included in the gene set term
- Percentage, %: The ratio of genes that are included in the gene set term from input gene list (\*\* Input gene list means the gene list matched with DAVID system from data3 gene list.)
- ꆤ P-value: Also known as EASE score, the p-value from the Modified Fisher exact test to determine the enrichment of the gene from the gene set. If this value is lower than 0.05, it is classified as enrichment

(Additional columns in download file)

- List Total: Number of genes in the gene list
- ꆤ Pop Hits: Number of genes in the total group of genes assayed that belong to the specific Gene Category
- Pop Total: Number of genes in the total group of genes assayed that belong to any Gene Category within the System

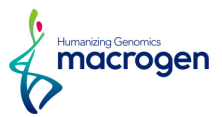

The bar plot below shows the results of the enrichment analysis through DAVID's functional annotation based on Gene Ontology, KEGG, and other functional annotation DBs for 564 significant transcripts.

(These plots were made based on functional annotation chart report.)

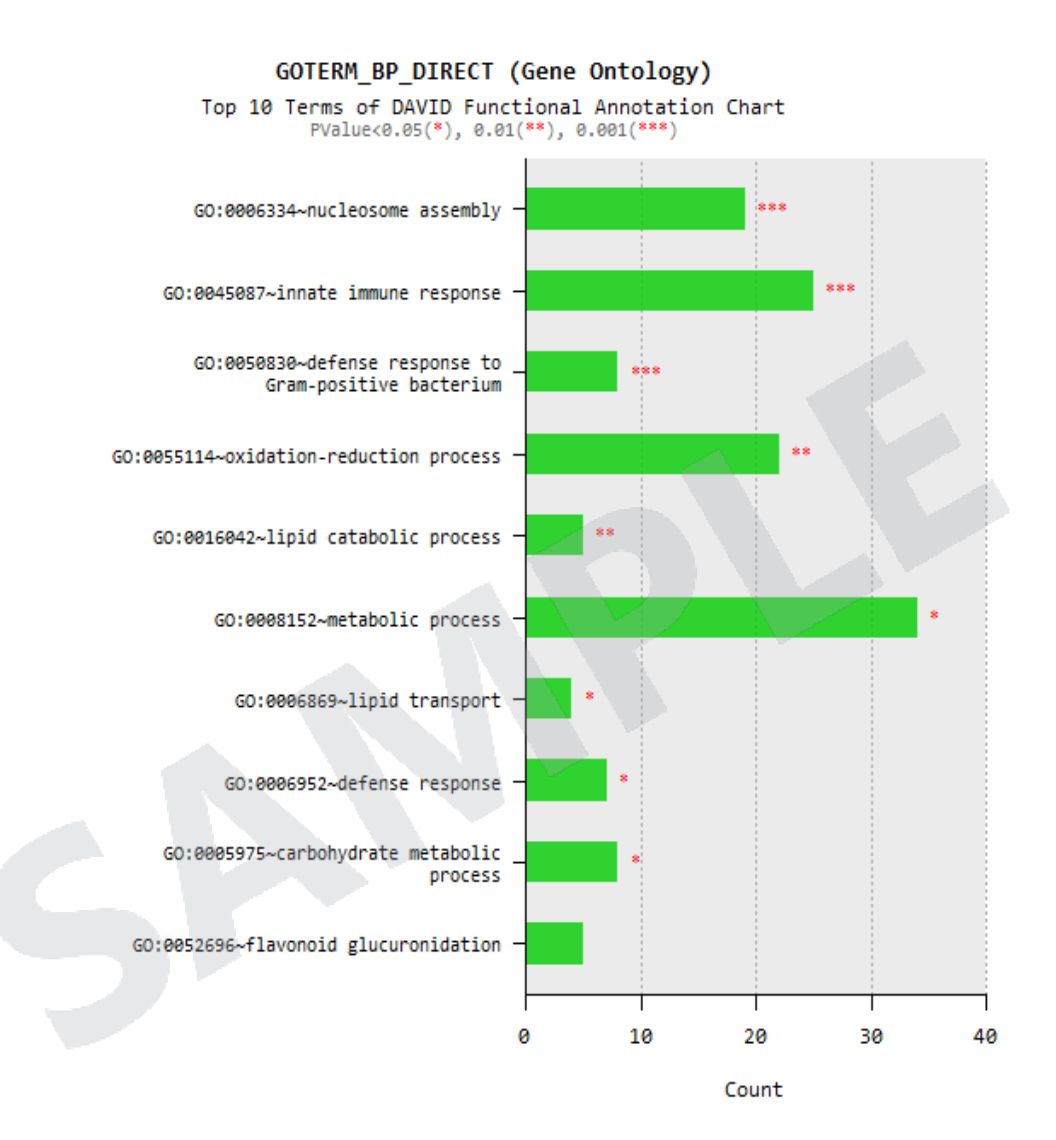

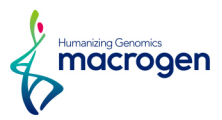

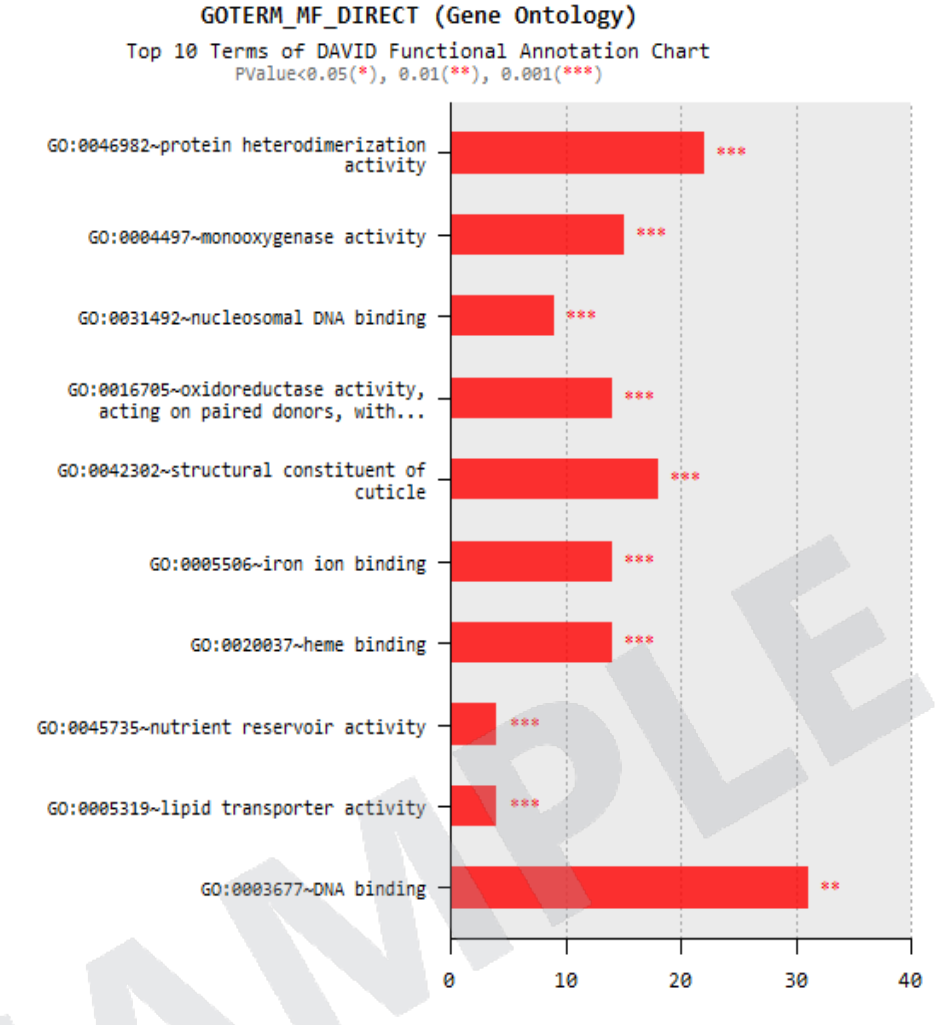

Count

GOTERM CC DIRECT (Gene Ontology) Top 6 Terms of DAVID Functional Annotation Chart<br>PValue<0.05(\*), 0.01(\*\*), 0.001(\*\*\*)

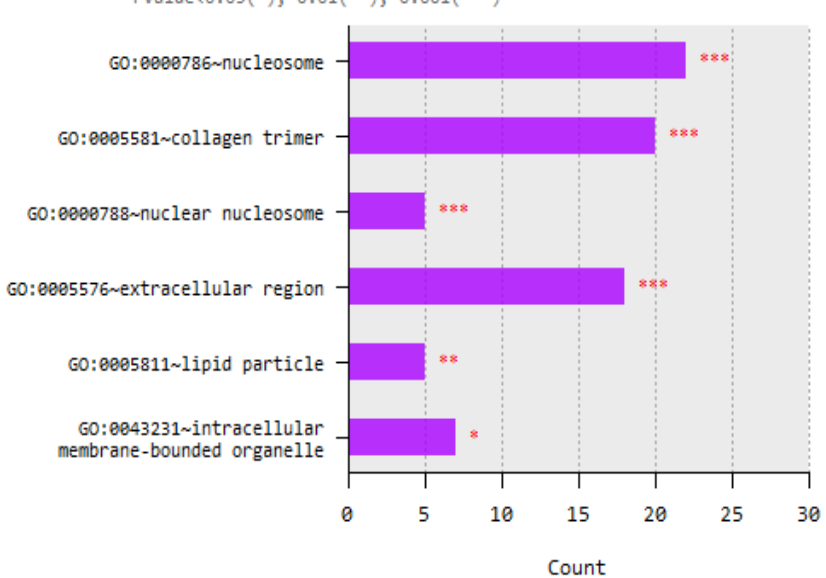

MACROGEN NGS SERVICE Research use only

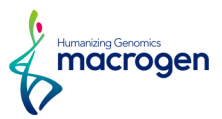

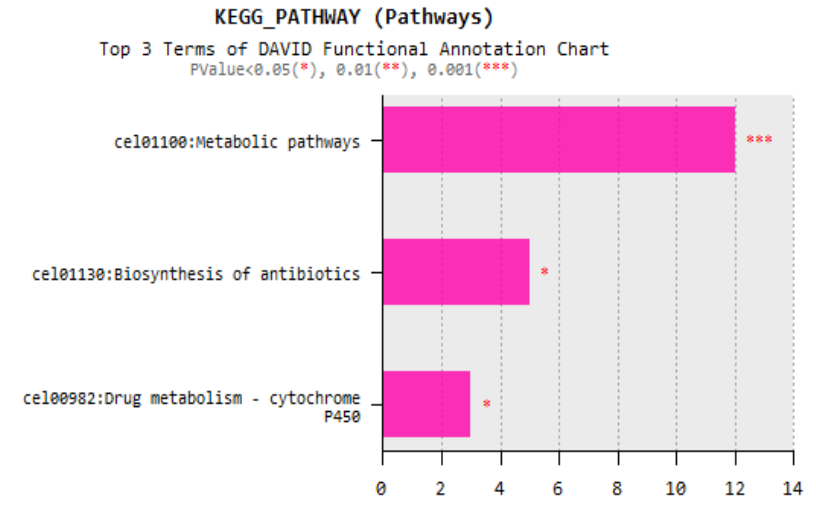

Count

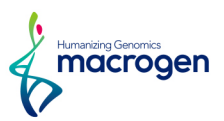

## <span id="page-40-0"></span>5. 5. KEGG Enrichment Analysis

(Refer to Path: result\_RNAseq\_excel/DEG\_result/KEGG\_view)

KEGG database contains various types of omics data such as molecular information (genome sequence, structure), chemical information (Metabolism, Glycans, Lipids etc.), molecular interaction information(physical interaction, co-expression).

KEGG pathway homepage: <http://www.kegg.jp/kegg/pathway.html>

KEGG pathway viewer provides the pathway map colored by fold change for significantly expressed genes by each comparison pair using pathway map information of given species. And it also gives you the enrichment test result and the heatmap of that on the main page. When clicking the KEGG\_pathway.html, you can see the heatmap of enrichment test result for each pathway term. The detailed results for enrichment analysis are provided in the following sheets of data3.

The two results are provided for enrichment analysis.

- ꆤ KEGG\_stat
- ꆤ KEGG\_genes

The following heatmap shows the results of the enrichment analysis for each pathway term. The gradient legend shows the level of enrichment raw p-value from the modified fisher's exact test to determine the enrichment of each gene from the gene set. The raw p-value lower than 0.05 means that the pathway has been significantly enriched. By clicking the block of each pathway of pairs for comparison on the table, it would display the colored pathway in html format.

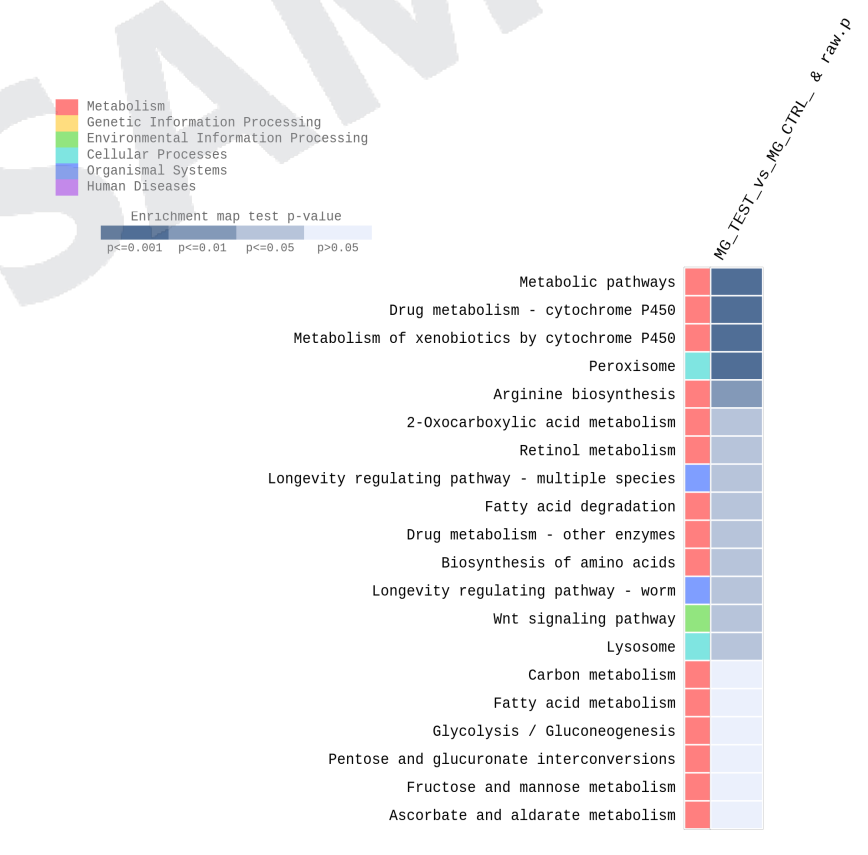

Figure 14. Result of gene-set enrichment analysis (p-value top 20)

MACROGEN NGS SERVICE Research use only

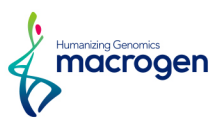

## 5. 5. 1. KEGG HTML Viwer

|                   | macrogen                                        |                                                                                                    | <b>KEGG Pathway Analysis</b>                                                      |  |  |  |  |  |
|-------------------|-------------------------------------------------|----------------------------------------------------------------------------------------------------|-----------------------------------------------------------------------------------|--|--|--|--|--|
|                   | <b>Company / Institution</b><br><b>Customer</b> | <b>Order Number</b><br>Macrogen<br><b>Number of Samples</b><br>Macrogen                                                                         | 1600AHS-0000<br><b>Help</b><br>6                                                  |  |  |  |  |  |
|                   |                                                 | Enrichment map test p-value                                                                                                    | iample A. S. Simple &<br>sample Cassangle &<br>Cys Sample A                       |  |  |  |  |  |
|                   | 3                                               | 0.01<br>$\overline{0.1}$<br>Metabolic pathways<br><b>Biosynthesis of antibiotics</b><br>4<br>Carbon metabolism                                  | 5                                                                                 |  |  |  |  |  |
|                   | <b>Global and overview maps</b>                 | 2-Oxocarboxylic acid metabolism<br><b>Fatty acid metabolism</b><br><b>Biosynthesis of amino acids</b><br>Degradation of aromatic compounds      |                                                                                   |  |  |  |  |  |
| <b>Metabolism</b> |                                                 | Glycolysis / Gluconeogenesis<br>Citrate cycle (TCA cycle)<br>Pentose phosphate pathway                                                          |                                                                                   |  |  |  |  |  |
|                   |                                                 | Pentose and glucuronate interconversions<br>Fructose and mannose metabolism<br><b>Galactose metabolism</b>                                      |                                                                                   |  |  |  |  |  |
|                   | Carbohydrate metabolism                         | Ascorbate and aldarate metabolism<br><b>Starch and sucrose metabolism</b><br>Amino sugar and nucleotide sugar metabolism<br>Pyruvate metabolism | ᇹ                                                                                 |  |  |  |  |  |
|                   |                                                 | Glyoxylate and dicarboxylate metabolism<br>Propanoate metabolism<br><b>Butanoate metabolism</b><br>Inositol phosphate metabolism                | 옾<br>Sample A vs Sample B, Pyruvate metabolism(hsa00620), p-value: 0.022<br>Resea |  |  |  |  |  |
|                   | <b>Energy metabolism</b>                        | <b>Oxidative phosphorylation</b><br>Nitrogen metabolism<br>Sulfur metabolism<br><b>Cotto and klanmikad</b>                                      | $\sqrt{\frac{1}{2}}$ mocrogen                                                     |  |  |  |  |  |

Figure 15. Description of KEGG Viewer frame

- ꆤ Block 1: Differential expression gene combinations.
- ꆤ Block 2: Metabolism, Cellular process, Environmental information processing, Genetic information processing, Organismal system
- Block 3: Categorized pathway map
- Block 4: Pathway map name
- Block 5: Heatmap of KEGG enrichment map score (p-value). (empty box means that there is not matched gene)
- Block 6: Following information are separated with comma and can be checked by putting mouse over. (Combination information , Pathway name , KEGG enrichment map score (p-value))
- ꆤ Block 7: New window pops up when color box is clicked.
- ꆤ "Global and overview maps" is not directly drawing the data saved from HTML. It directly shows genes from KEGG homepage. This may slow down the loading time.

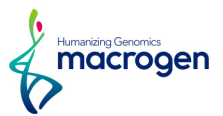

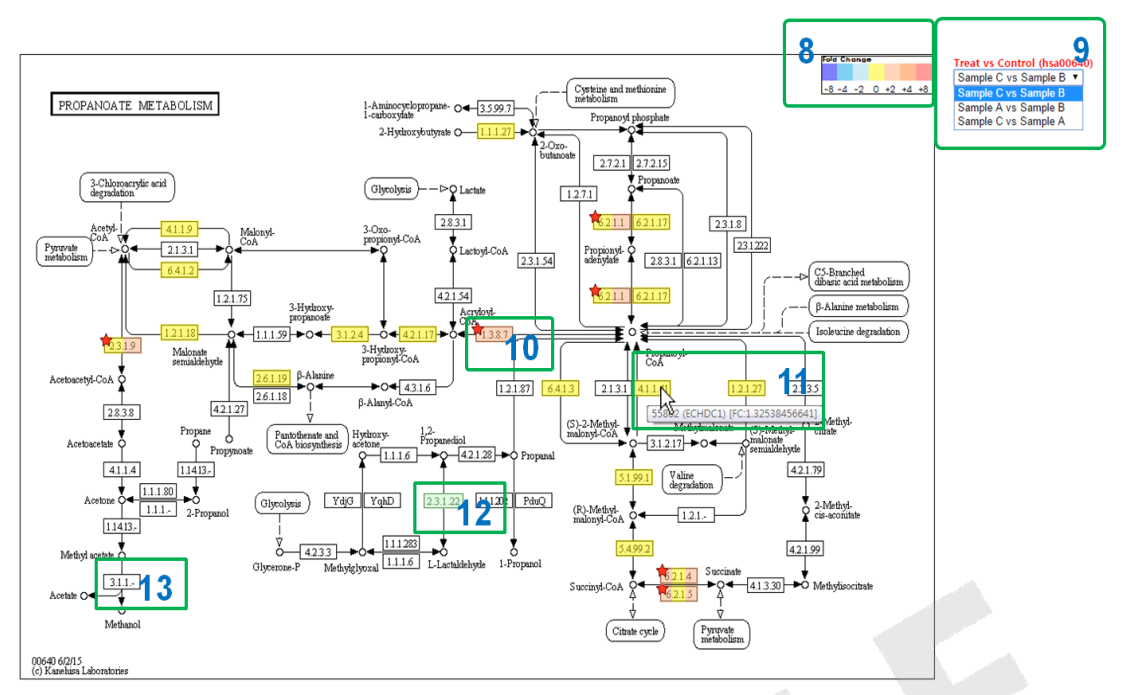

Figure 16. Description of KEGG pathway map frame

- ꆤ Block 8: Fold change values of DEG are shown in colors.
- ꆤ Block 9: You can change to different combination within the current KEGG pathway page. The combination shown in the box is currently shown combination.
- ꆤ Block 10: Significant pathway module is marked with red star (based on data3 file of significance).
- ꆤ Block 11: The name and fold change value of the gene are shown when mouse is over. (genes are separated with comma). If the gene id exists but there is no FC value on the title of module, then the gene does not exist in data2 file that is processed QC filtering step.
- ꆤ Block 12: Green color box of pathway map is modules that are not mapped. Gene is in the pathway map but the expression is not shown.
- Block 13: White box of pathway map is module that is not relevant to the species.

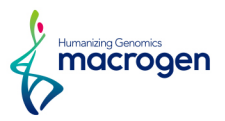

#### 5. 5. 2. KEGG\_stat Sheet

This table shows the enrichment analysis result for each pathway term. You can find this table in the KEGG stat sheet of data3 file.

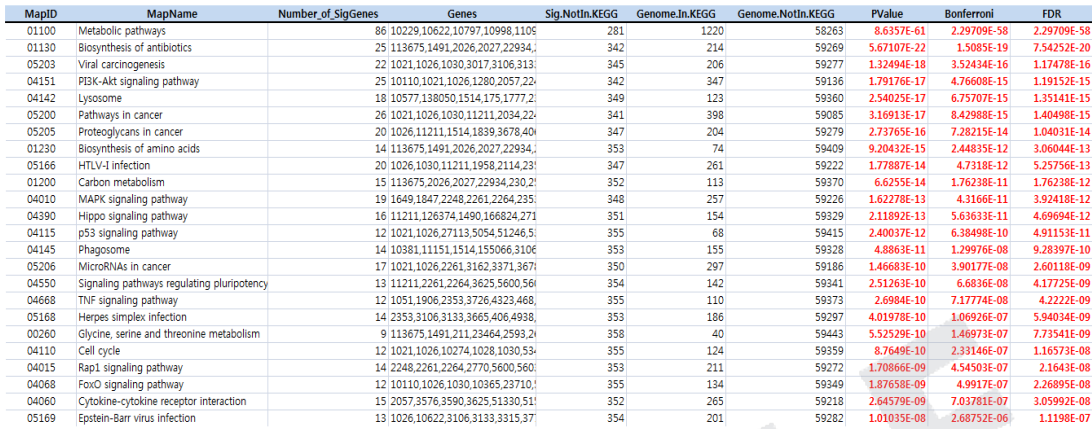

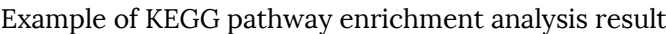

- $\bullet$  MapID: KEGG map ID
- ꆤ MapName: KEGG map name
- ꆤ Number\_of\_SigGenes: Number of (uniquely) differentially expressed genes that are included in the pathway
- ꆤ Genes: List of gene that are included in the pathway (comma delimited)
- ꆤ Sig.NotIn.KEGG: Number of (uniquely) differentially expressed genes that are not included in the pathway
- ꆤ Genome.In.KEGG: Number of genes that are associated to this pathway among the genes in given species
- ꆤ Genome.NotIn.KEGG: Number of genes that are not associated to this pathway among the genes in given species
- ꆤ PValue: Raw p-value from the modified fisher's exact test
- ꆤ Bonferroni: Corrected p-value by bonferroni method
- ꆤ FDR: Corrected p-value by FDR method

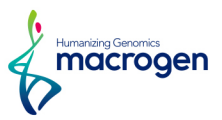

## 5. 5. 3. KEGG\_genes Sheet

This table shows the pathway enrichment analysis result according to gene. You can find this table in the KEGG genes sheet of data3 file.

| InID   | <b>MapID</b> | <b>MapName</b>         | PValue      | <b>Bonferroni</b> | <b>FDR</b>            | Gene       | B/A.fc      | <b>B/A.volume</b> | <b>N_A</b> | $N_B$     |
|--------|--------------|------------------------|-------------|-------------------|-----------------------|------------|-------------|-------------------|------------|-----------|
| 22801  | 04151        | PI3K-Akt signali       | 5.34874E-08 | 1.12324E-05       | 5.34874E-07 ITGA11    |            | 1.706859    | 11.100807         | 10.721833  | 11.493176 |
| 22801  | 04510        | Focal adhesion         | 0.002603438 | 0.546721969       | 0.008040029 ITGA11    |            | 1.706859    | 11.100807         | 10.721833  | 11.493176 |
| 22801  | 04512        | <b>ECM-receptor in</b> | 0.001875844 | 0.393927235       | 0.006353665 ITGA11    |            | 1.706859    | 11.100807         | 10.721833  | 11.493176 |
| 22801  | 04810        | Regulation of a        | 0.002975034 | 0.62475714        | 0.009054451 ITGA11    |            | 1.706859    | 11.100807         | 10.721833  | 11.493176 |
| 22801  | 05410        | Hypertrophic ca        | 9.33482E-05 | 0.01960313        | 0.000502644 ITGA11    |            | 1.706859    | 11.100807         | 10.721833  | 11.493176 |
| 22801  | 05412        | Arrhythmogenic         | 0.017901038 |                   | 0.042238405 ITGA11    |            | 1.706859    | 11.100807         | 10.721833  | 11.493176 |
| 22801  | 05414        | Dilated cardiom        | 0.002059901 | 0.432579199       | 0.006655065 ITGA11    |            | 1.706859    | 11.100807         | 10.721833  | 11.493176 |
| 3017   | 05034        | Alcoholism             | 8.28056E-07 | 0.000173892       | 6.68814E-06 HIST1H2BD |            | 1.647010    | 11.092905         | 10.738818  | 11.458667 |
| 3017   | 05203        | Viral carcinoger       | 2.52581E-05 | 0.005304204       | 0.000156006 HIST1H2BD |            | 1.647010    | 11.092905         | 10.738818  | 11.458667 |
| 3017   | 05322        | <b>Systemic lupus</b>  | 2.5681E-06  | 0.0005393         | 1.85966E-05 HIST1H2BD |            | 1.647010    | 11.092905         | 10.738818  | 11.458667 |
| 441024 | 00670        | One carbon por         |             |                   |                       | 1 MTHFD2L  | 1.747046    | 9.561974          | 9.167981   | 9.972899  |
| 441024 | 01100        | Metabolic pathy        | 5.97272E-15 | 1.25427E-12       | 1.79181E-13 MTHFD2L   |            | 1.747046    | 9.561974          | 9.167981   | 9.972899  |
| 89853  | 04144        | Endocytosis            | 0.033602909 |                   | 0.075877535 FAM125B   |            | 1.677441    | 9.607461          | 9.241573   | 9.987835  |
| 7869   | 04360        | Axon quidance          | 0.005283715 |                   | 0.014994327 SEMA3B    |            | $-2.103133$ | 8.787416          | 9.340035   | 8.267495  |
| 10135  | 00760        | Nicotinate and         | 8.87463E-05 | 0.018636723       | 0.00049044 NAMPT      |            | 1.620452    | 10.752957         | 10.410395  | 11.106791 |
| 10135  | 01100        | Metabolic pathy        | 5.97272E-15 | 1.25427E-12       | 1.79181E-13 NAMPT     |            | 1.620452    | 10.752957         | 10.410395  | 11.106791 |
| 534    | 00190        | Oxidative phosp        |             |                   |                       | 1 ATP6V1G2 | $-1.647407$ | 8.093609          | 8.461714   | 7.741517  |
| 534    | 01100        | Metabolic pathy        | 5.97272E-15 | 1.25427E-12       | 1.79181E-13 ATP6V1G2  |            | $-1.647407$ | 8.093609          | 8.461714   | 7.741517  |
| 534    | 04145        | Phagosome              | 3.15039E-07 | 6.61582E-05       | 2.87644E-06 ATP6V1G2  |            | $-1.647407$ | 8.093609          | 8.461714   | 7.741517  |

Example of KEGG pathway enrichment analysis result sorted by gene

- ꆤ InID: Matching key ID (ex. Entrez GeneID)
- $\bullet$  MapID: KEGG map ID
- ꆤ MapName: KEGG map name
- ꆤ PValue: Raw p-value from the modified fisher's exact test
- ꆤ Bonferroni: Corrected p-value by bonferroni method
- ꆤ FDR: Corrected p-value by FDR method

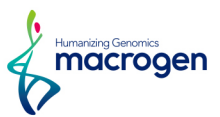

## <span id="page-45-0"></span>6. Data Download Information

## 6. 1. Raw Data

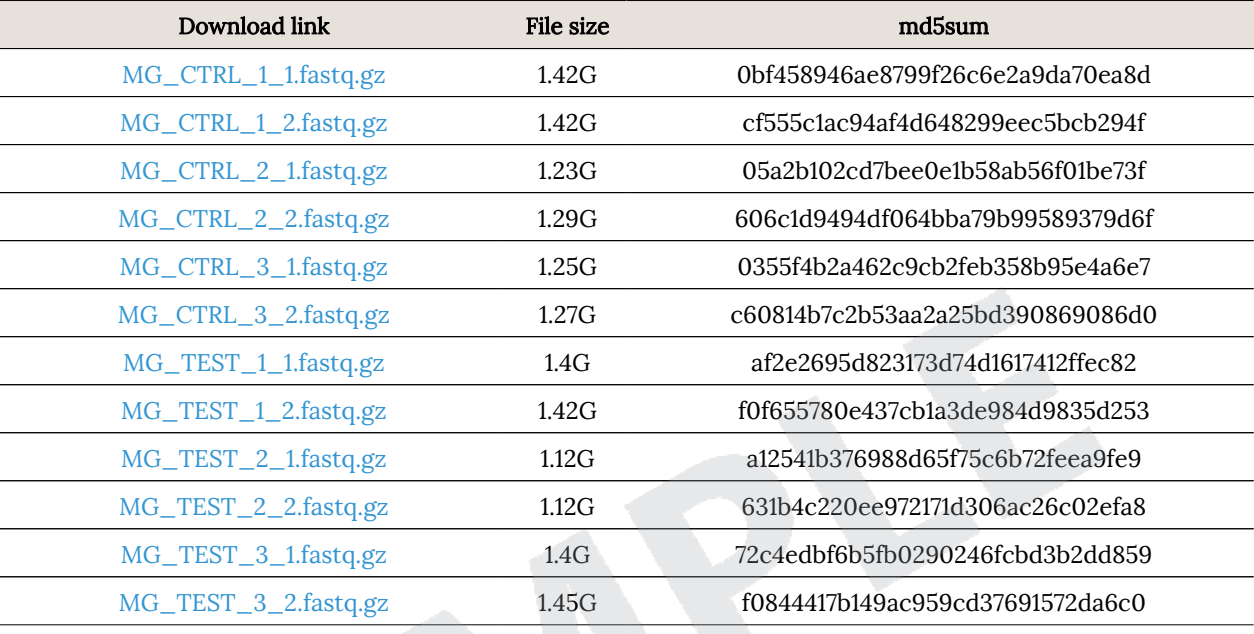

Raw data is the FASTQ file that isn't trimmed adapter sequence.

ꆤ fastq.gz : This is a zip file of raw data used in analysis.

ꆤ md5sum : In order to verify the integrity of files, md5sum is used. If the values of md5sum are the same, there is no forgery, modification or omission.

## 6. 2. Analysis Results

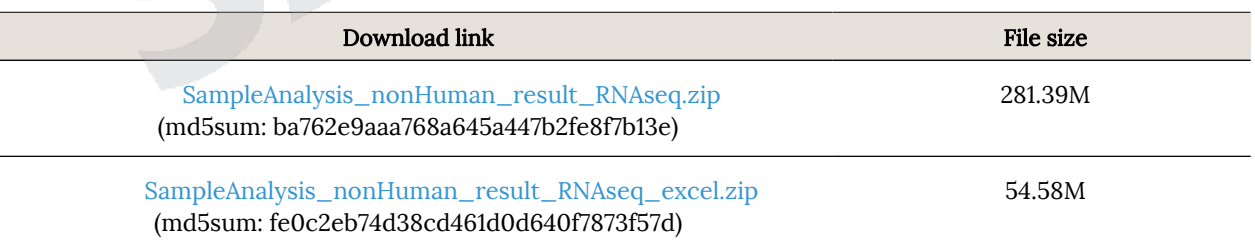

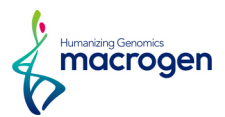

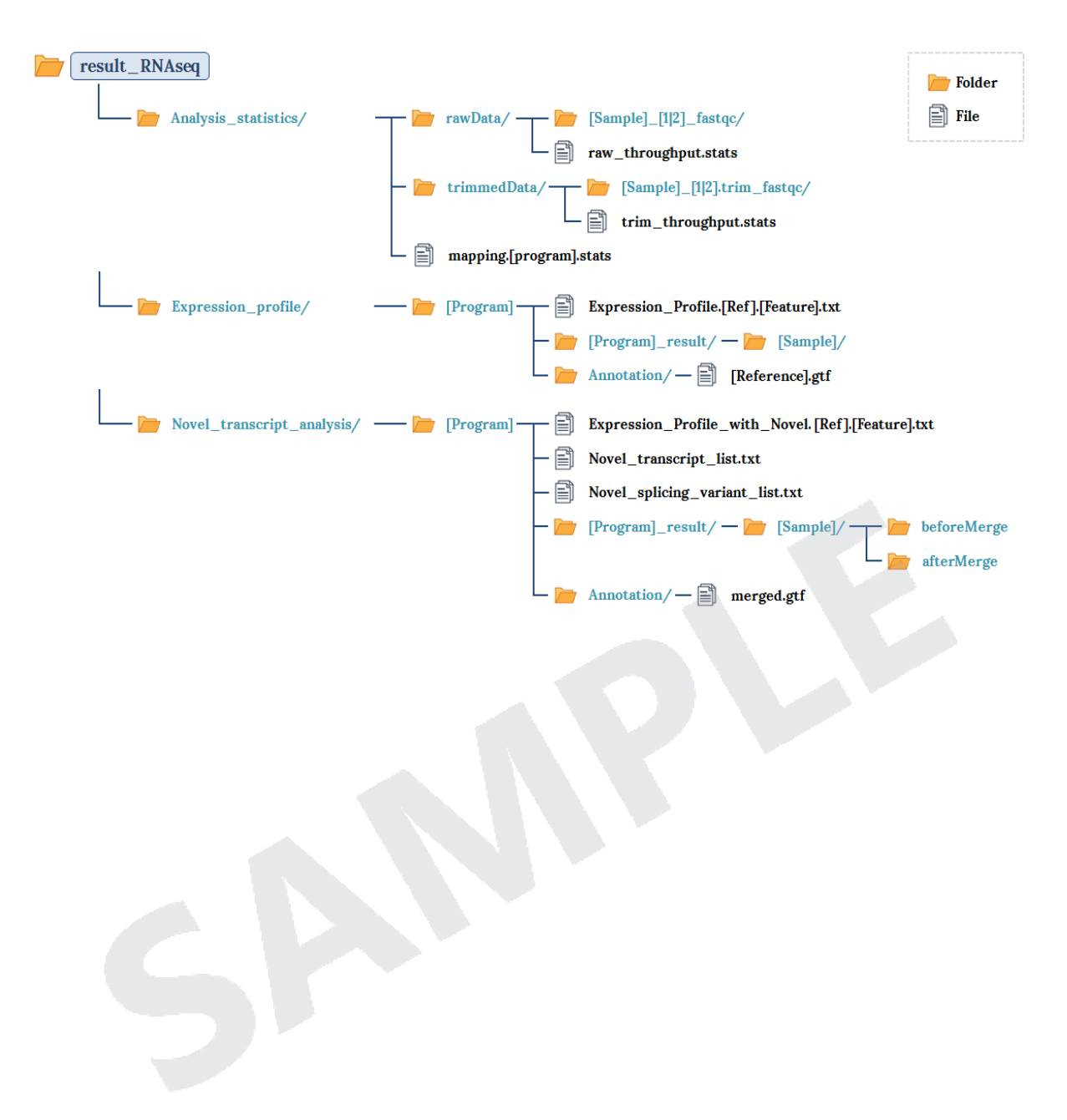

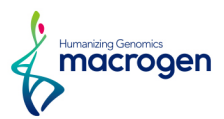

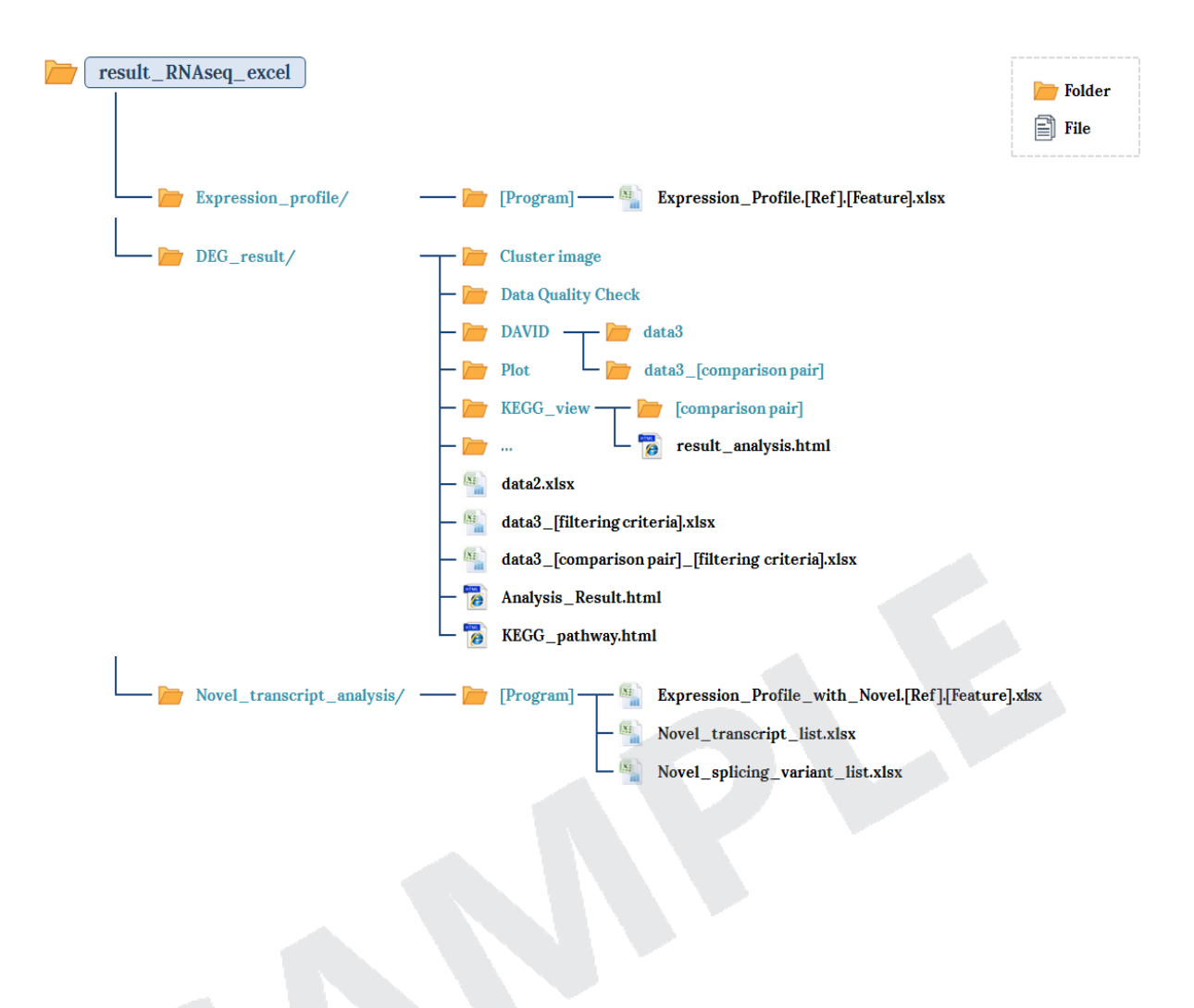

The data retention period is three months, please send an e-mail (ngs@macrogen.com) or contact representative if you want longer retention period.

> MACROGEN NGS SERVICE Research use only

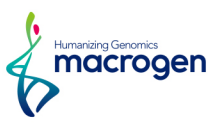

## <span id="page-48-0"></span>7. Appendix

## 7. 1. Phred Quality Score Chart

Phred quality score numerically express the accuracy of each nucleotide. Higher Q number signifies higher accuracy. For example, if Phred assigns a quality score of 30 to a base, the chances of having base call error are 1 in 1000.

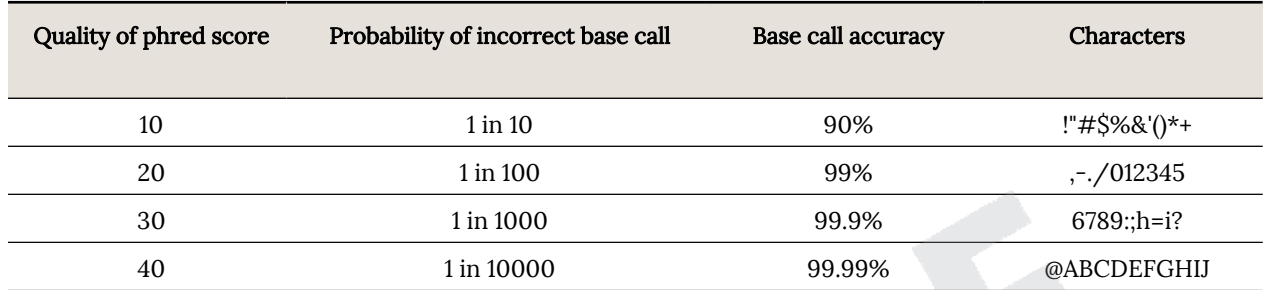

Phred Quality Score Q is calculated with -10log<sub>10</sub>P, where P is probability of erroneous base call.

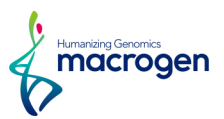

## <span id="page-49-0"></span>7. 2. Programs used in Analysis

## 7. 2. 1. FastQC v0.11.7

<http://www.bioinformatics.babraham.ac.uk/projects/fastqc/>

FastQC is a program that performs quality check on the raw sequences before analysis to make sure data integrity. The main function is importing BAM, SAM, FastQ files and providing quick overview on which section has problems. It provides such results as graphs and tables in html files.

## 7. 2. 2. Trimmomatic 0.38

<http://www.usadellab.org/cms/?page=trimmomatic>

Trimmomatic is a program that performs trimming depending on various parameters on illumina paired-end or single-end.

- ꆤ ILLUMINACLIP: Cut adapter and other illumina-specific sequences from the read.
- ꆤ SLIDINGWINDOW: Perform a sliding window trimming, cutting once the average quality within the window falls below a threshold.
- LEADING: Cut bases off the start of a read, if below a threshold quality.
- ꆤ TRAILING: Cut bases off the end of a read, if below a threshold quality.
- CROP: Cut the read to a specified length.
- ꆤ HEADCROP: Cut the specified number of bases from the start of the read.
- MINLEN: Drop the read if it is below a specified length.
- TOPHRED33: Change quality score to phred33.
- TOPHRED64: Change quality score to phred64.

## 7. 2. 3. HISAT2 version 2.1.0, Bowtie2 2.3.4.1

<https://ccb.jhu.edu/software/hisat2/index.shtml>

HISAT2 is a fast and sensitive alignment program for mapping next-generation sequencing reads to genomes. Its first implementation based on an extension of BWT for graphs, designed a graph FM index (GFM). In addition to using one global GFM index, HISAT2 uses a large set of small GFM indexes that collectively cover the whole genome (each index representing a genomic region of 56 Kbp, with 55,000 indexes needed to cover the human population). These small indexes (called local indexes), combined with several alignment strategies, enable rapid and accurate alignment of sequencing reads. This new indexing scheme is called a Hierarchical Graph FM index (HGFM).

## 7. 2. 4. StringTie version 1.3.4d

#### <https://ccb.jhu.edu/software/stringtie/>

StringTie is a fast and highly efficient assembler of RNA-Seq alignments into potential transcripts. It uses a novel network flow algorithm as well as an optional de novo assembly step to assemble and quantitate full-length transcripts representing multiple splice variants for each gene locus.

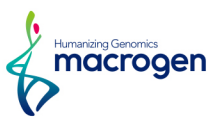

## <span id="page-50-0"></span>7. 3. References

- 1. BOLGER, Anthony M.; LOHSE, Marc; USADEL, Bjoern. Trimmomatic: a flexible trimmer for Illumina sequence data. Bioinformatics, 2014, btu170.
- 2. KIM, Daehwan; LANGMEAD, Ben; SALZBERG, Steven L. HISAT: a fast spliced aligner with low memory requirements. Nature methods, 2015, 12.4: 357-360.
- 3. LI, Heng, et al. The sequence alignment/map format and SAMtools. Bioinformatics, 2009, 25.16: 2078-2079.
- 4. PERTEA, Mihaela, et al. StringTie enables improved reconstruction of a transcriptome from RNA-seq reads. Nature biotechnology, 2015, 33.3: 290-295.
- 5. PERTEA, Mihaela, et al. Transcript-level expression analysis of RNA-seq experiments with HISAT, StringTie and Ballgown. Nature Protocols, 2016, 11.9: 1650-1667.

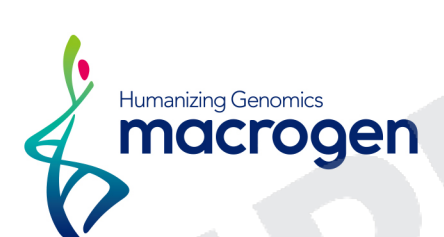

Macrogen Inc. | 08511 10F, 254 Beotkkot-ro, Geumcheon-gu, Seoul, Rep of Korea

Ò